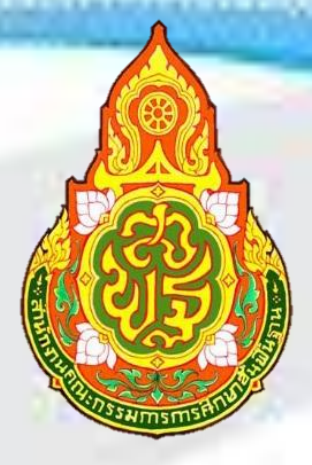

# **คู่มือการใช้งานโปรแกรมระบบจัดเก็บข้อมูล นักเรียนรายบุคคล (Data Management Center : DMC)**

**นางสาวอุษา ใหญ่ไล้บาง** นักวิเคราะห์นโยบายและแผนชำนาญการพิเศษ ปฏิบัติหน้าที่ผู้อำนวยการกลุ่มส่งเสริมการศึกษาทางไักล **เทคโนโลยีสารสนเทศและการสื่อสาร**

**กลุ่มส่งเสริมการศึกษาทางไกล เทคโนโลยีสารสนเทศและการสื่อสาร ส านักงานเขตพื้นที่การศึกษาประถมศึกษานครปฐม เขต 1**

เอกสารคู่มือการใช้งานโปรแกรมระบบจัดเก็บข้อมูลนักเรียนรายบุคคล (Data Management Center : DMC) เล่มนี้ จัดทำขึ้นโดยมีวัตถุประสงค์เพื่อใช้เป็นแนวทางในการจัดทำข้อมูลนักเรียนรายบุคคล (Data Management Center : DMC) สำหรับผู้ใช้งานรายใหม่หรือผู้ที่ไม่เคยใช้งานสามารถปฏิบัติงาน ทดแทนกันได้ และประโยชน์ที่ได้จากการจัดทำข้อมูลนักเรียนรายบุคคลนั้นเพื่อสำนักงานคณะกรรมการ ึการศึกษาขั้นพื้นฐาน จะดำเนินการนำจำนวนนักเรียนที่อยู่ในโปแกรมระบบจัดเก็บข้อมูลนักเรียนรายบุคคล ของแต่ละโรงเรียน เพื่อใช้ในการจัดสรร จัดตั้งงบประมาณประจำปี อีกทั้งคู่มือเล่มนี้ยังเป็นเอกสาร ประกอบการปฏิบัติงานของกลุ่มส่งเสริมการศึกษาทางไกล เทคโนโลยีสารสนเทศและการสื่อสาร ซึ่ง ประกอบด้วย บทบาทหน้าที่ กระบวนการขั้นตอนการปฏิบัติงาน หลักเกณฑ์วิธีการปฏิบัติงาน และระเบียบ กฎหมายที่เกี่ยวข้องในการจัดท าข้อมูลสารสนเทศเพื่อการบริหารและการจัดการศึกษา

กลุ่มส่งเสริมการศึกษาทางไกล เทคโนโลยีสารสนเทศและการสื่อสาร หวังว่าคู่มือฉบับนี้จะเป็น แนวทางในการปฏิบัติงานจัดทำข้อมูลนักเรียนรายบุคคลและเป็นประโยชน์สำหรับผู้ที่สนใจและสามารถนำไป ประยุกต์ใช้ในการปฏิบัติงานได้อย่างมีประสิทธิภาพ

> กลุ่มส่งเสริมการศึกษาทางไกล เทคโนโลยีสารสนเทศและการสื่อสาร ส านักงานเขตพื้นที่การศึกษาประถมศึกษานครปฐม เขต 1

## **สำรบัญ**

หน้า

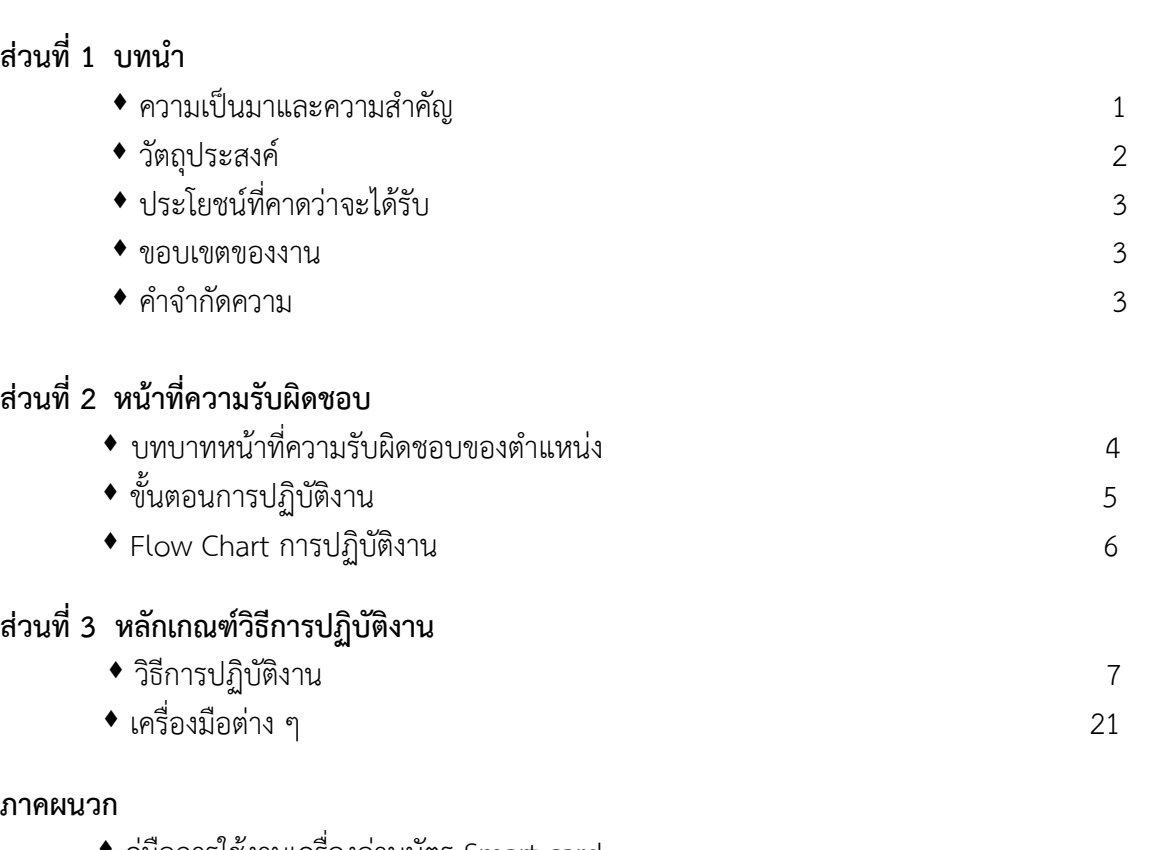

- คู่มือการใช้งานเครื่องอ่านบัตร Smart card
- ◆ คู่มือการใช้งานระดับสถานศึกษาระบบกำหนดรหัสประจำตัวผู้เรียนเพื่อเข้ารับบริการ การศึกษาสำหรับผู้ไม่มีหลักฐานทางทะเบียนราษฎร

## **ส่วนที่ 1 บทน ำ**

## 1. ความเป็นมาและความสำคัญ

ี ปัจจุบันเทคโนโลยีสารสนเทศ เป็นสิ่งจำเป็นที่หน่วยงานต่าง ๆ เห็นความจำเป็นและใช้ เทคโนโลยีสารสนเทศในการด าเนินงาน การบริหารงานและการตัดสินใจต้องมีข้อมูลสารสนเทศที่ดี โดยมี ึกระบวนการจัดการผ่านคอมพิวเตอร์เพื่อให้เกิดประสิทธิภาพ ปัจจุบันผูบริหารในการศึกษาไดนำนวัตกรรม ้ และเทคโนโลยีสารสนเทศมาใชและมีบทบาทความสำคัญในการบริหารจัดการศึกษากันมากขึ้น อาทิ เช่น

1. การนำนวัตกรรมและเทคโนโลยีสารสนเทศมาช่วยในการตัดสินใจ การตัดสินใจที่ดีจะต้อง ้ รวดเร็วและไมผิดพลาด และการตัดสินใจที่รวดเร็วและไมผิดพลาดนั้นจำเป็น ต้องมี ข้อมูลสารสนเทศที่เป็น ี ปัจจุบันไมล้าสมัย มีจำนวนมากเพียงพอ และสามารถนำมาใชไดง่ายและรวดเร็ว ซึ่งเทคโนโลยีสารสนเทศจะ ่ ช่วยเรื่องนี้เป็นอย่างดี ระบบสารสนเทศที่ผูบริหารนำมาใชในการตัดสินใจมีดังนี้

1.1 ระบบสารสนเทศสำหรับผูบริหาร (Executive Systems) หรือ "EIS" ในบางครั้งอาจ เรียกว่า "ระบบสนับสนุนผู้บริหาร" (Executive Support Systems) หรือ "ESS" ระบบ EISเป็นระบบที่ ออกแบบและพัฒนาขึ้นมาเพื่อจัดเตรียมสารสนเทศที่เหมาะสมในการตัดสินใจของผูบริหารระดับสูงช่วยให้ ้ผู้บริหารสามารถทำความเข้าใจ ปัญหาอย่างชัดเจน และสามารถตัดสินใจเลือกแนวทางแก ปัญหาอย่างมี ประสิทธิภาพ

 1.2 ระบบสนับสนุนการตัดสินใจ (Decision Support) หรือ DSS ระบบ DSS เป็นระบบ ที่ออกแบบและพัฒนาขึ้นมาเพื่อใชสนับสนุนการตัดสินใจของผู้บริหารระดับกลาง ระบบDSS จะช่วยเพิ่ม ประสิทธิภาพในการตัดสินใจของผูบริหารแตจะไมทำการตัดสินใจแทนผู้บริหาร โดยประมวลผลและนำเสนอ ่ ข้อมูลที่สำคัญต่อการตัดสินใจ ตลอดจนประเมินทางเลือกที่เหมาะสมภายใตข้อจำกัดของแต่ละสถานการณ เพื่อใหผู้บริหารใชสติปญญา เหตุผล ประสบการณ และความคิดสร้างสรรคของตนวิเคราะหและเปรียบเทียบ ทางเลือกใหสอดคล้องกับปัญหาหรือสถานการณนั้นๆ

2. การนำนวัตกรรมและเทคโนโลยีสารสนเทศมาใชในการบริหารงานทางไกล มีการนำสื่อ หลาย ๆ อย่าง เช่น โทรศัพทมือถือ โทรสาร วิทยุ โทรทัศน คอมพิวเตอร และเครื่องมือสื่อสารโทรคมนาคม มาใชในการติดต่อการสื่อสารและการบริหารงานทางไกลไดสะดวกรวดเร็ว ประหยัดเวลาและค่าใช้จาย เป็น อันมาก ถึงแมจะอยู่ไกลกันก็สามารถทำงานร่วมกัน ประชุมร่วมกันไดโดยใช Tele conference เป็นต้น

3. การนำนวัตกรรมและเทคโนโลยีสารสนเทศมาใชในการบริหารสถานศึกษา ปัจจุบัน สถานศึกษาหลายแห่ง พัฒนาระบบสารสนเทศ เพื่อใชในการบริหารงานด้านต่างๆ ทั้งการบริหารงานวิชาการ การบริหารกิจการนักเรียน การบริหารงานบุคลากร การบริหารงานธุรการ การเงิน พัสดุ ครุภัณฑ การ บริหารงานอาคารสถานที่และการการบริหารงานชุมชน

 4. การสร้างเครือข่ายข้อมูล (Network) ด้วยระบบสารสนเทศ เครือข่ายนี้จะช่วยพัฒนา คุณภาพการศึกษาไทยเป็นอันมาก

5. การนำนวัตกรรมเทคโนโลยีสารสนเทศมาใชในการจัดการศึกษา ในปัจจุบันผู บริหาร หน่วยงานทางการศึกษานำนวัตกรรมและเทคโนโลยีสารสนเทศมาใชในการจัดการศึกษาเป็นประโยชน ต่อการเรียนรูหลายอย่าง อาทิเช่น

 5.1 อินเตอร์เน็ต (Internet) เพื่อใชในการศึกษาหาข้อมูล ข่าวสารทางวิชาการและอื่นๆ จากที่ต่าง ๆ เป็นการส่งเสริมการเรียนรูตลอดชีวิต

 5.2 จดหมายอิเล็กทรอนิกส (Electronic Mail หรือ E-mail) เพื่อใชรับส่งข่าวสาร ข้อมูล รูปภาพ และส่งงานใหครูอาจารยตรวจ

5.3 การจัดทำ Website ของสถานศึกษา เพื่อการเผยแพรขาวสารของสถานศึกษา เป็น การประชาสัมพันธระหว่างสถานศึกษากับผู้ที่เกี่ยวของและบุคคลทั่วไป

5.4 การใชโปรแกรม SPSS เพื่อการวิเคราะหข้อมูลต่าง ๆ ซึ่งเป็นประโยชนต่อการท าวิจัย ในชั้นเรียนของครูอาจารย การทำวิจัยสถานบันของฝ่ายบริหาร และอื่น ๆ

5.5 การทำ PowerPoint เพื่อใชในการเรียนการสอนของครูอาจารย และใชเสนอผลงาน ของผู้บริหารสถานศึกษา

 5.6 คอมพิวเตอรช่วยสอน (Computer Assisted Instruction หรือ CAI) เพื่อช่วยให ผู้เรียนเรียนรูด้วยตนเองจากบทเรียนสำเร็จรูปในคอมพิวเตอร

5.7 การเรียนรู ผ่านสื่ออิเล็กทรอนิกส (Electronic Learning) หรือที่เรียกกันว่า E-Learning เป็นการเรียนทางไกลที่ผูเรียนสามารถโตตอบกับผู้สอนได โดยอาศัยเครือข่าย อินเตอร์เน็ต จึง ่ ช่วยใหเรียนรู้ไดโดยไม่มีข้อจำกัดของเวลา ระยะทาง และสถานที่ โดยผูเรียนจะสามารถเรียนรูไดตลอดเวลาจึง ตอบสนองศักยภาพการเรียนรูของผู้เรียนไดเป็นอย่างดี

 5.8 ห้องเรียนอัจฉริยะ (Electronic Classroom หรือ E-Classroom) เป็นการจัดระบบ บริหารจัดการห้องเรียนที่ใชการเรียนการสอนแบบ on-line และ ปฏิสัมพันธ (interactive) สามารถควบคุม และและตรวจสอบกิจกรรมของนักเรียนไดโดยตรงจากเครื่องคอมพิวเตอรของครูแบบ real time

5.9 หนังสืออิเล็กทรอนิกส (E-book) และหองสมุดอิเล็กทรอนิกส (E-Library) เพื่อเสริม การเรียนการสอน และใหบริการค้นคว้าหาความรูแกนักเรียน ครูอาจารย และประชาชน

 5.10 การใช้เทคโนโลยีสารสนเทศและการสื่อสาร หรือ "ICT" (Information and Communication Technologies) เพื่อพัฒนาการศึกษา ปัจจุบันประเทศไทยโดยกระทรวงศึกษาธิการมี ้นโยบายสำคัญที่จะนำเทคโนโลยีสารสนเทศและการสื่อสารมาใชเพื่อพัฒนาการสื่อสารในทุกด้าน โดยเฉพาะ การช่วยพัฒนาครูอาจารย การช่วยใหเด็กและเยาวชนไดเข้าถึงแหล่งความรูและไดเรียนอย่างทัดเทียมกัน ตลอดจนการพัฒนาระบบบริหารจัดการให้ ฉับไว มีประสิทธิภาพสูงสุด

 ดังนั้น นวัตกรรมและเทคโนโลยีสารสนเทศ ก็เข้ามามีบทบาทมากขึ้น โดยเฉพาะอย่างยิ่ง ในยุคของการปฏิรูปการศึกษา ผู้บริหารการศึกษายุคใหมต่างก็นำนวัตกรรมและเทคโนโลยีสารสนเทศมาใช ้ ประโยชนในการบริหารจัดการศึกษา เพื่อใหประสบผลสำเร็จในการพัฒนาคุณภาพผูเรียนไดอย่างมี ี ประสิทธิภาพสูง สารสนเทศมีความสำคัญและเป็นประโยชน์ต่อการจัดการทุกระดับขององค์การ ทั้งในการ ปฏิบัติงานและการบริการ ใช้ช่วยในการตัดสินใจ การวางแผน และการประเมินผลเปรียบเทียบช่วยเพิ่มระดับ ความรู้ (Knowledge) ความเข้าใจเกี่ยวกับข้อเท็จจริง สารสนเทศจะมีค่าหรือความหมายมากขึ้นเมื่อมีการ ใช้งานมากขึ้นและสารสนเทศนั้นส่งผลกระทบถึงการตัดสินใจหรือการกระทำที่ดำเนินการ

ส านักงานคณะกรรมการการศึกษาขั้นพื้นฐาน ได้พัฒนาระบบการบริหารข้อมูลสารสนเทศให้ ส านักงานเขตพื้นที่การศึกษาและโรงเรียนจัดเก็บข้อมูลนักเรียนรายบุคคล(Data Management Center : DMC) เพื่อใช้เป็นสารสนเทศในการบริหารจัดการศึกษาประกอบการพิจารณาจัดตั้ง จัดสรรงบประมาณต่าง ๆ ตลอดจนใช้ในการรายงานหน่วยงานที่เกี่ยวข้อง

## **2. วัตถุประสงค์**

เพื่อใช้เป็นแนวทางในการจัดท าข้อมูลนักเรียนรายบุคคล

## **3. ประโยชน์ที่คำดว่ำจะได้รับ**

- 1. เพื่อให้บุคลากรสามารถปฏิบัติงานทดแทนกันได้
- 2. เพื่อให้การทำงานเป็นระบบแบบแผนมากขึ้น
- 3. เพื่อเผยแพร่คู่มือการปฏิบัติงานสู่สาธารณชน

### **4. ขอบเขตของงาน**

ด าเนินการเกี่ยวกับการจัดท าข้อมูลนักเรียนรายบุคคลตามโปรแกรมระบบจัดเก็บข้อมูล นักเรียนรายบุคคล (Data Management Center : DMC)

### **5. ค าจ ากัดความ**

ข้อมูล ( Data or raw data) หมายถึง ข้อเท็จจริงต่าง ๆ (fact) ที่เกิดขึ้น ที่มีอยู่ในโลก ใช้ แทนด้วยตัวเลข ภาษา หรือสัญลักษณ์ที่ยังไม่มีการปรุงแต่งหรือประมวลไดๆ ถ้าเห็นคำว่าข้อมูลในทาง คอมพิวเตอร์ จะหมายถึงข้อเท็จจริงที่มีการรวบรวมไว้และมีความหมายในตัวเอง

สารสนเทศ (Information) หมายถึง การนำเสนอข้อมูลที่เก็บรวบรวมไว้ มาผ่าน กระบวนการ (process) เพื่อให้ได้ผลลัพธ์ที่มีประโยชน์ต่อการตัดสินใจ หรือหมายถึงข้อมูลที่ได้ถูกกระท าให้มี ้ ความสัมพันธ์ หรือมีความหมายนำไปใช้ประโยชน์ได้

## **ส่วนที่ 2 หน้ำที่ควำมรับผิดชอบ**

### **1. บทบาทหน้าที่ความรับผิดชอบของต าแหน่ง**

้ตามประกาศกระทรวงศึกษาธิการ เรื่อง การแบ่งกลุ่มราชการภายในสำนักงานเขตพื้นที่ การศึกษา พ.ศ. 2560 เผยแพร่ในราชกิจจานุเบกษา ฉบับประกาศและงานทั่วไป เล่ม 134 ตอนพิเศษ 295 ง ้ ลงวันที่ 29 พฤศจิกายน 2560 ตามข้อ 6 ให้แบ่งส่วนราชการภายในสำนักงานเขตพื้นที่การศึกษา โดยให้มีกลุ่ม ส่งเสริมการศึกษาทางไกล เทคโนโลยีสารสนเทศและการสื่อสาร มีอำนาจหน้าที่ดังต่อไปนี้

1. ศึกษา วิเคราะห์ ด าเนินการและส่งเสริมการจัดการศึกษาทางไกล

2. ศึกษา วิเคราะห์ วิจัย และพัฒนาระบบข้อมูลสารสนเทศเพื่อการบริหารและการจัด

การศึกษา

- 3. ดำเนินงานสารสนเทศเพื่อการบริหารและการจัดการศึกษา
- 4. ดำเนินการวิเคราะห์ และปฏิบัติงานระบบคอมพิวเตอร์และเทคโนโลยีสารสนเทศและการสื่อสาร
- 5. ส่งเสริม สนับสนุน และดำเนินงานบริการเทคโนโลยีสารสนเทศ
- 6. ปฏิบัติงานร่วมกับหรือสนับสนุนการปฏิบัติงานของหน่วยงานอื่นที่เกี่ยวข้องหรือที่ได้รับ

### มอบหมาย

ส านักงานเขตพื้นที่การศึกษาประถมศึกษานครปฐม เขต 1 ได้มอบหมายให้ข้าราชการปฏิบัติ หน้าที่ราชการ ตามคำสั่งที่ 193/2562 ลงวันที่ 30 พฤษภาคม 2562 โดยมอบหมายให้บุคลากรที่ปฏิบัติงาน กลุ่มส่งเสริมการศึกษาทางไกล เทคโนโลยีสารสนเทศและการสื่อสาร ปฏิบัติหน้าที่ ดังนี้

้นางสาวอุษา ใหญ่ไล้บาง ตำแหน่ง นักวิเคราะห์นโยบายและแผนชำนาญการพิเศษ ปฏิบัติ ิหน้าที่ผู้อำนวยการกลุ่มส่งเสริมการศึกษาทางไกล เทคโนโลยีสารสนเทศและการสื่อสาร มีหน้าที่และ รับผิดชอบงาน ดังนี้

1. บังคับบัญชาข้าราชการและลูกจ้างที่ปฏิบัติงานในกลุ่มส่งเสริมการศึกษาทางไกล เทคโนโลยีสารสนเทศและการสื่อสาร

2. ศึกษา วิเคราะห์ วิจัย จัดระบบงาน ควบคุม กำกับ ติดตาม ตรวจสอบ ประเมินผลให้ ข้อเสนอแนะ ปรับปรุง และพัฒนาการปฏิบัติงานของเจ้าหน้าที่ในกลุ่มส่งเสริมการศึกษาทางไกล เทคโนโลยี สารสนเทศและการสื่อสาร ให้เกิดความสามารถและสมรรถนะที่เหมาะสมกับการปฏิบัติงาน

่ 3. ศึกษา วิเคราะห์ ดำเนินงาน จัดตั้ง จัดสรรและส่งเสริมการจัดการศึกษาทางไกลผ่าน ดาวเทียม (Distance Learning Television : DLTV) งานพัฒนาคุณภาพการศึกษาด้วยเทคโนโลยีการศึกษา ทางไกลผ่านเทคโนโลยีสารสนเทศ (Distance Learning Information Technology : DLIT) ตลอดจนการ ดูแลและบ ารุงรักษาอุปกรณ์ที่เกี่ยวข้องของสถานศึกษาในสังกัด

4. ศึกษา วิเคราะห์ วิจัย ดำเนินงาน และพัฒนาระบบข้อมูลสารสนเทศเพื่อการบริหารและ การจัดการศึกษาตามระบบข้อมูลพื้นฐานของสำนักงานคณะกรรมการการศึกษาขั้นพื้นฐานและส่วนราชการอื่น ้ รวมถึง การจัดทำข้อตกลงผลการปฏิบัติงาน

5. ศึกษา วิเคราะห์ วิจัย ตรวจสอบ โปรแกรมระบบจัดเก็บข้อมูลนักเรียนรายบุคคล (Data Management Center : DMC) เผยแพร่เชื่อมโยงสู่โปรแกรมอื่นที่เกี่ยวข้อง ตลอดจนประสานงานการออก เลขประจ าตัวประชาชนแก่นักเรียนที่ไม่มีหลักฐานทะเบียนราษฎรหรือไม่มีสัญชาติไทย (G-CODE) รวมถึงระบบ Smart Card ของนักเรียน

6. งานจัดท าข้อมูลสารสนเทศเพื่อการบริหาร (Education Management Information System : EMIS) ประกอบด้วยข้อมูลพื้นฐานทางการศึกษา/ข้อมูลระบบบุคลากร (ข้อมูลครูและบุคลากรทาง การศึกษา) /ข้อมูลการศึกษาเพื่อปวงชน (Education for All : EFA) / ข้อมูลด้านเทคโนโลยีของโรงเรียน / ข้อมูลครุภัณฑ์ของสถานศึกษา (M–OBEC)

7. งานโปรแกรมข้อมูลสิ่งก่อสร้าง (B-OBEC) ตรวจสอบข้อมูล กำกับ ติดตามการจัดเก็บ ข้อมูลด้านสิ่งก่อสร้างของสถานศึกษาให้ถูกต้อง ตรงกับสภาพความเป็นจริงและเป็นปัจจุบัน

8. งานระบบสารสนเทศภูมิศาสตร์(Geographic Information System : GIS)

9. งานวิเคราะห์และปฏิบัติงานระบบคอมพิวเตอร์และเทคโนโลยีสารสนเทศและการสื่อสาร

10. ศึกษา วิเคราะห์ ออกแบบ วางแผน จัดทำแผนงานด้านคอมพิวเตอร์เทคโนโลยี สารสนเทศและการสื่อสาร และดำเนินการเกี่ยวกับระบบคอมพิวเตอร์ ระบบเครือข่ายคอมพิวเตอร์และ ระบบสื่อสารโทรคมนาคม ของสำนักงานเขตพื้นที่การศึกษาและสถานศึกษา

11. งานจัดตั้ง จัดสรรระบบคอมพิวเตอร์และอุปกรณ์ที่เกี่ยวข้องสำหรับสำนักงานเขตพื้นที่ การศึกษาและสถานศึกษา รวมทั้งการขอรับความเห็นชอบในการจัดหาระบบคอมพิวเตอร์ของหน่วยงานใน สังกัดกระทรวงศึกษาธิการ

12. งานจัดตั้ง จัดสรรค่าเช่าสัญญาณอินเทอร์เน็ตและที่เกี่ยวข้อง

13. งานส่งเสริม สนับสนุน และดำเนินงานบริการเทคโนโลยีสารสนเทศ

14. งานพัฒนาบุคลากรด้านคอมพิวเตอร์เทคโนโลยีสารสนเทศและการสื่อสารของสำนักงาน เขตพื้นที่การศึกษาและสถานศึกษา

15. งานจัดทำสารสนเทศทางการศึกษา นำเสนอ เผยแพร่ รวมทั้งบริการข้อมูลสารสนเทศแก่ หน่วยงาน สถานศึกษาผู้เกี่ยวข้องและบุคคลทั่วไป

16. งานพัฒนาปรับปรุงและประยุกต์ใช้โปรแกรมประยุกต์ (Application Software) เข้ากับ ึกระบวนการทำงานของสำนักงานเขตพื้นที่การศึกษาเพื่อเพิ่มประสิทธิภาพการบริหารงานและการให้บริการ

17. ศึกษา วิเคราะห์ สังเคราะห์ ปฏิบัติงานร่วมกับหรือสนับสนุนการปฏิบัติงานของ ส านักงานเขตพื้นที่การศึกษาและสถานศึกษา หน่วยงานอื่นที่เกี่ยวข้อง เช่น ศึกษาธิการภาคศึกษาธิการจังหวัด ศูนย์ปฏิบัติการจังหวัด สถิติจังหวัด ฯลฯ

18. งานการจัดการความรู้ (Knowledge Management Center : KMC)

19. ปฏิบัติงานอื่น ๆ ตามที่ผู้บังคับบัญชามอบหมาย

20. กรณีไม่อยู่หรือไม่สามารถปฏิบัติหน้าที่ได้ มอบหมายให้นายหาญณรงค์ วิไลย เป็นผู้ปฏิบัติ หน้าที่แทน

## **2. ขั้นตอนการปฏิบัติงาน**

- 1. แต่งตั้งคณะทำงาน
- 2. ศึกษา วิเคราะห์ ออกแบบ ระบบข้อมูลสารสนเทศ
- 3. เสนอแผนงานผู้บริหาร
- 4. สรุปประเมินผลการดำเนินงาน
- 5. เสนอผู้บริหารและเผยแพร่ข้อมูลสารสนเทศ

**Flow Chart การปฏิบัติงาน :**

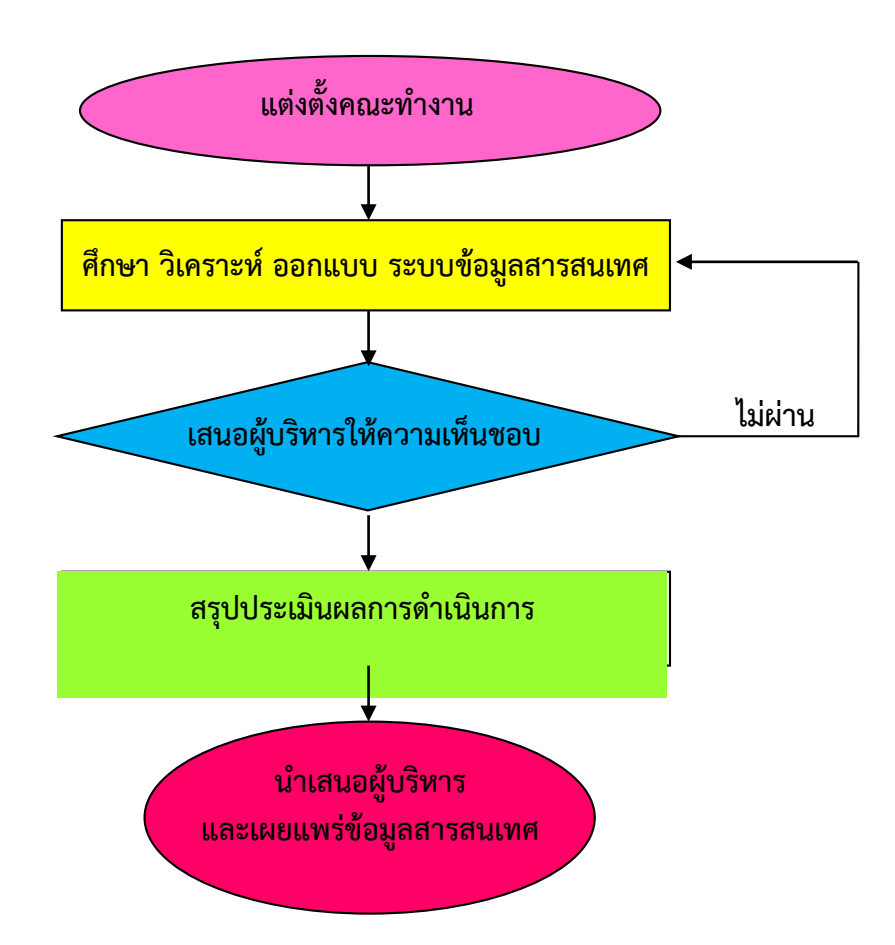

**หมายเหตุ : ค าอธิบายสัญลักษณ์ผังขั้นตอน**

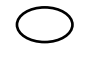

จุดเริ่มต้นหรือสิ้นสุดกระบวนงาน

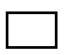

กิจกรรมงานหรือการปฏิบัติ

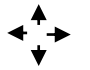

ทิศทางหรือการเคลื่อนไหวของงาน

**ส่วนที่ 3 หลักเกณฑ์วิธีกำรปฏิบัติงำน**

## **1. วิธีกำรปฏิบัติงำน**

**โปรแกรมระบบจัดเก็บข้อมูลนักเรียนรายบุคคล (Data Management Center : D** 

## **เข้าเว็บไซต์** <https://portal.bopp-obec.info/obec64/>

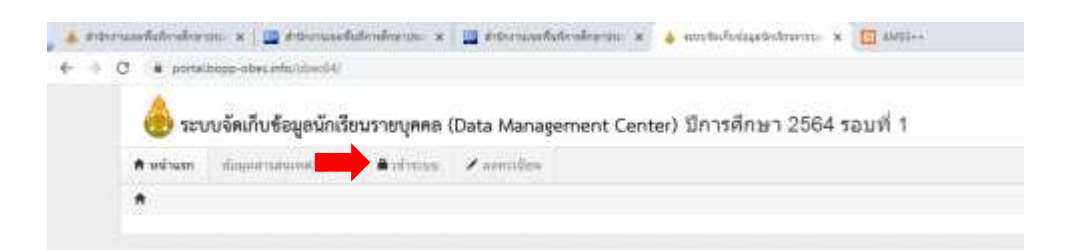

### เจ้าหน้าที่เก่า <sup>อา</sup>คลิกเข้าระบบ (ใส่ user/password ตามที่กำหนด)

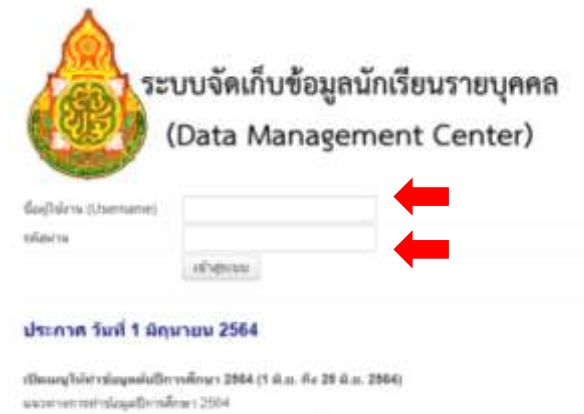

- 
- 
- สำนักอุดที่หลางโรยสัมน ร่วมเหน่นอร์ของ วิชนิรแต่ง พิรัตวิรยสัมน น่ออุดวิรติดำ น่อน" อินเทสร์ดัด<br>- และช่ออุดที่หลายสัมรุปกับรวจสอบและเป็นปรุงไฟมีความสนบุรณ์ ครบสำหรับกอบที่อง<br>- สรวจสอบน้อยสหัวสัมนักนี้ 2504 ที่รวมเพื่อ

## เจ้าหน้าที่ใหม่ คลิกลงทะเบียน

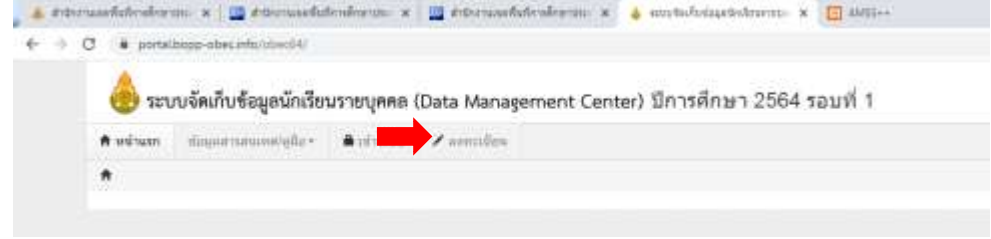

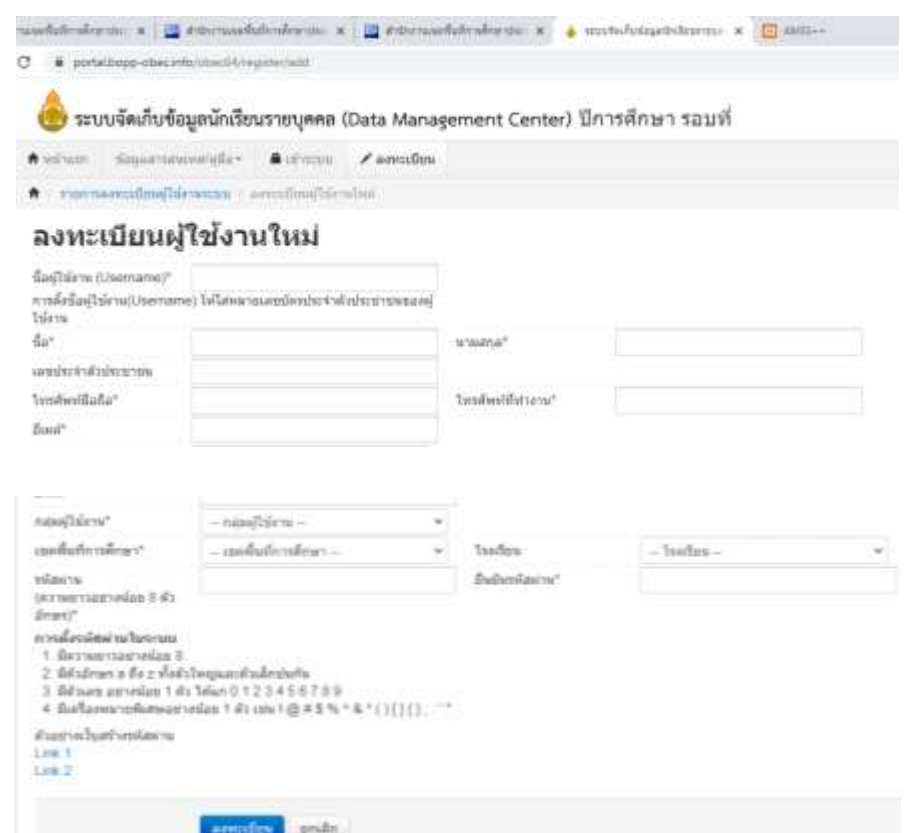

ให้ผู้ใช้งานรายใหม่ กรอกข้อมูลตามที่กำหนด

เลือกกลุ่มผู้ใช้งานให้ถูกต้อง ® กรณีเจ้าหน้าที่ระดับโรงเรียน เลือก " SCHOOL\_MANAGER"  $\mathcal{F}$ กรณีผู้อำนวยการโรงเรียน/รก. เลือก " SCHOOL\_DIRECTOR"

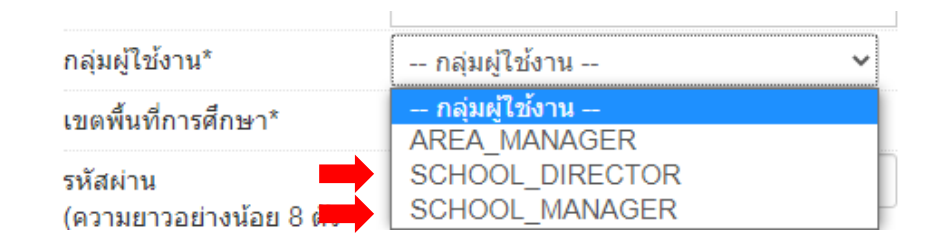

## **เจ้าหน้าที่ใหม่ลงทะเบียน**

**Username** : เลขประชาชน 13 หลัก Password : ควรเป็นตัวเลข /อักษร ผสมกัน อย่างน้อย 8 ตัวอักษร (ทำตามคำแนะนำของโปรแกรม)

ี เสร็จเรียบร้อยแล้ว กดปุ่ม "ลงทะเบียน" แล้วแจ้ง Admin สำนักงานเขตพื้นที่ฯ ตรวจสอบเพื่ออนุมัติ ให้เป็นผู้ใช้งาน

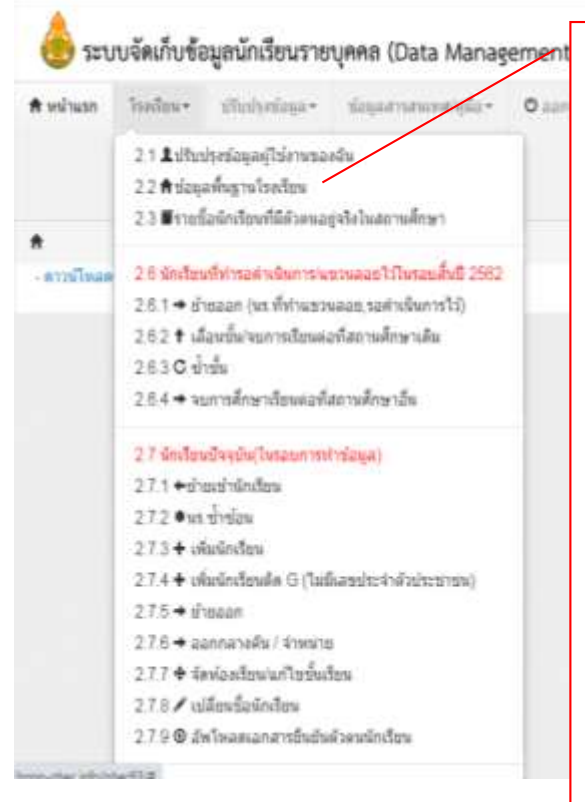

## **สิ่งที่ต้องท า**

- **2.2 ปรับปรุงข้อมูลพื้นฐานโรงเรียนให้เป็นปัจจุบันในทุกเมนู** เมื่อแก้ไข/เพิ่มเติมข้อมูล อย่าลืมกด **บันทึก**
- **2.3 รายชื่อนักเรียนที่มีตัวตนอยู่จริงในสถานศึกษา** ให้กดค้นหา และตรวจสอบนักเรียนแต่ละชั้น
- **2.7 นักเรียนปัจจุบัน (ในรอบการท าข้อมูล)**
	- 2.7.1 ย้ายเข้านักเรียน
		- ใช้เลขประจ าตัวประชาชน 13 หลัก กด ค้นหา
		- ใช้ Smart Card ค้นหา
		- ถ้าไม่พบนักเรียนไปที่เมนู2.7.3 เพิ่มนักเรียน
	- 2.7.3 เพิ่มนักเรียน
	- 2.7.4 เพิ่มนักเรียนติด G (ไม่มีเลขประจำตัวประชาชน) (ต้องทำในระบบG-code รายละเอียดในภาคผนวก)
	- 2.7.5 ย้ายออก
	- 2.7.6 ออกกลางคัน/จำหน่าย (ทำหนังสือจัดส่งเอกสารตาม แบบฟอร์มที่กำหนดมาที่กลุ่มส่งเสริมการจัดการศึกษา ก่อนดำเนินการเมนู 2.7.6)
	- 2.7.7 จัดชั้นเรียน/แก้ไขชั้นเรียน
	- 2.7.8 เปลี่ยนชื่อนักเรียน
	- 2.7.9อัพโหลดเอกสารยืนยันตัวตนนักเรียน (กรณีขอแก้ไขเลขประจำตัวประชาชน)
- **2.8 จ านวนนักเรียนแยกชั้นเพศ**

 ตรวจสอบนักเรียนแต่ละชั้นครบ/อายุ/ความด้อยโอกาส/ รายได้ผู้ปกครองด้อยโอกาส/น้ำหนักส่วนสูง /ผลการเรียน และยืนยันข้อมูล

**2.9 รายงานระดับโรงเรียน**

### **การย้ายเข้านักเรียนในระบบ DMC**

เมนูที่เกี่ยวข้องกับการนำนักเรียนเข้าระบบ DMC มีด้วยกัน 3 เมนูดังนี้

### **เมนู 2.7.1 ย้ายเข้านักเรียน**

- 1) ใช้เลขประชาชน 13 หลักกดค้นหา หากไม่พบ ให้ไป เมนู 2.7.3
- 2) ใช้ Smart Card ค้นหา

## **เมนู 2.7.3 เพิ่มนักเรียน**

- 1) ใช้เลขประชาชน 13 หลัก กดค้นหา หากไม่พบ ให้ไป เมนู 2.7.1
- 2) ใช้ Smart Card ค้นหา

## **เมนู 2.7.4 เพิ่มนักเรียนติด G (ไม่มีเลขประจ าตัวประชาชน)**

### **เมนู 2.7.1 ย้ายเข้านักเรียน**

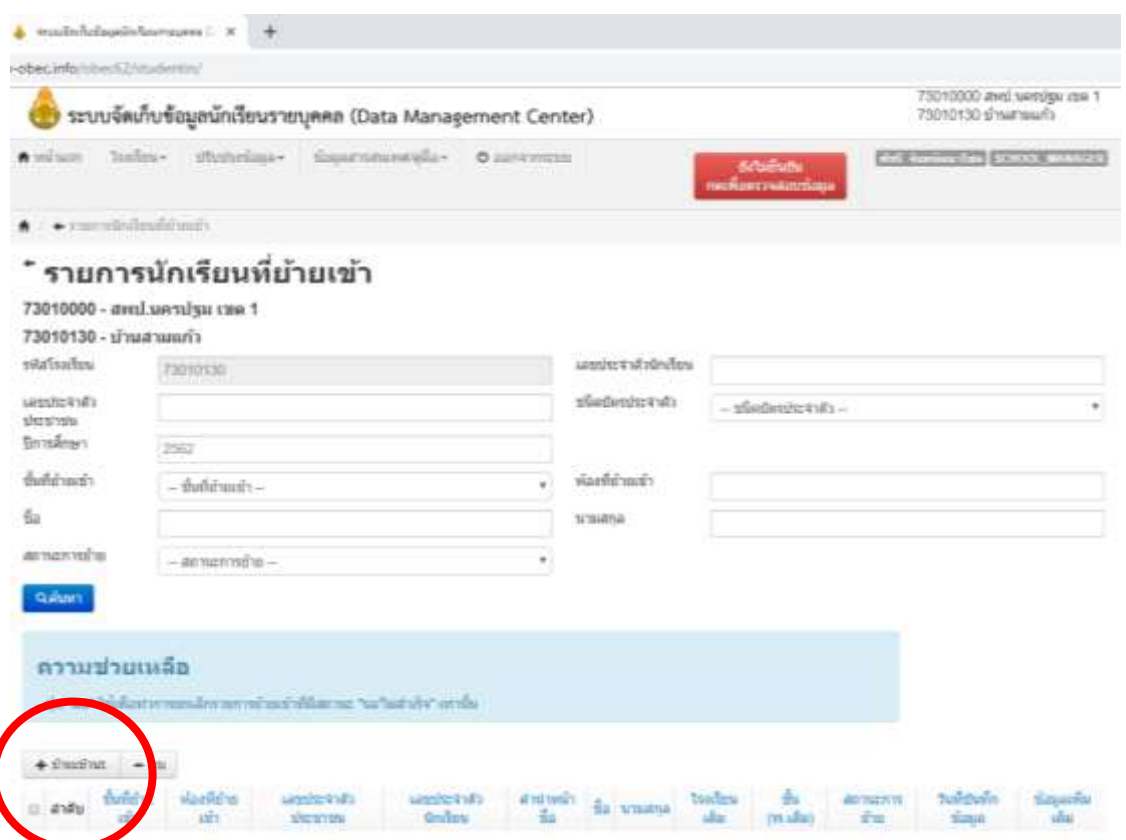

กดเครื่องหมาย **+** ย้ายเข้านักเรียน จะเกิดหน้าต่างใหม่ แสดงในหน้าถัดไป

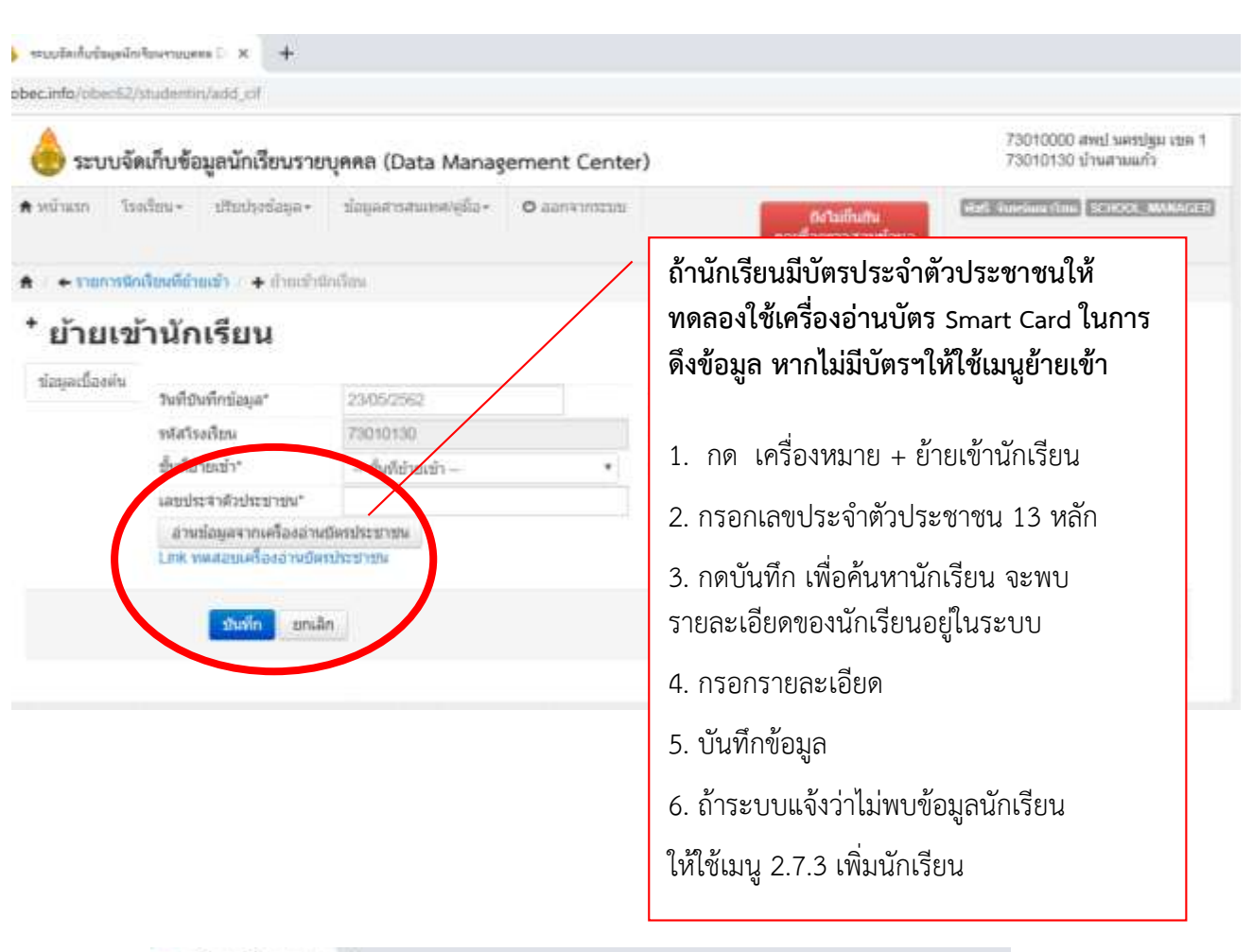

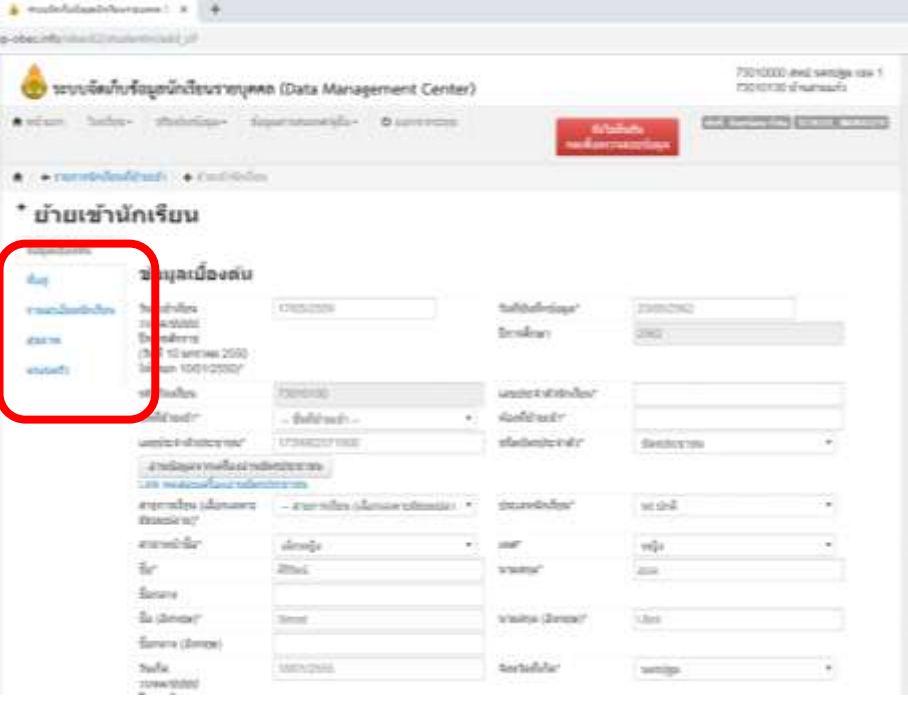

หากเป็นนักเรียนที่อยู่ในระบบแล้ว จะแสดงรายละเอียดของนักเรียนบางส่วนแต่จะไม่ครบถ้วน ให้กดบันทึกอีกครั้งเพื่อดูว่าเมนูด้านซ้ายมือ เช่น ที่อยู่ รายละเอียดนักเรียน สุขภาพ ครอบครัว ว่ามีอะไรที่ บังคับกรอก จะขึ้นกรอบสีแดงไว้ให้ใส่รายละเอียดให้ครบถ้วน แล้วจึงกดบันทึกอีกครั้ง

 $\Rightarrow$ กรณีเมื่อใส่เลข 13 หลักแล้วมีข้อความ "ไม่พบเลขประจำตัวประชาชน ให้กรอกข้อมูลใหม่โดยใช้ **เมนู 2.7.3 เพิ่มนักเรียน"**

**เมนู 2.7.3 เพิ่มนักเรียน** (ส่วนใหญ่แล้วจะเป็นเด็ก ชั้น อ.1 หรือ อ.2 เนื่องจากยังไม่ได้เข้ารับ การศึกษาที่ไหนมาก่อน หรือนักเรียนที่ย้ายมาจากโรงเรียนในสังกัดอื่น ๆ เช่น โรงเรียนเอกชน ที่ไม่ได้ใช้ระบบ DMC จะไม่ปรากฎข้อมูลต้องใช้เมนูเพิ่มนักเรียน)

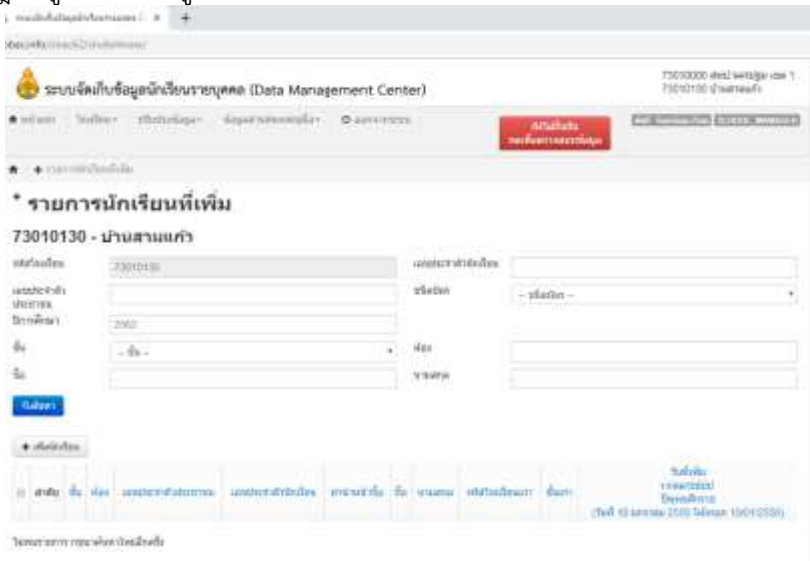

**เมนู 2.7.4 นักเรียนติด G** (กรณีนักเรียนไม่มีเลขประชาชน 13 หลัก หรือเลข G จากโรงเรียนเดิม โรงเรียนต้องดำเนินการดังนี้

1. กรอกรายละเอียดของนักเรียนให้สมบูรณ์ที่สุด/ติดรูปถ่าย/พิมพ์ลายนิ้วมือของนักเรียนทุกนิ้วให้ชัดเจน/ ครูประจ าชั้นและผู้บริหารโรงเรียน ลงลายมือชื่อรับรอง ใบแบบข้อมูลทะเบียนนักเรียนรายบุคคล (นักเรียนติด G) แบบฟอร์มอยู่ในหน้าเว็บไซต์เขตพื้นที่ฯ หรือในระบบกำหนดรหัสประจำตัวผู้เรียนเพื่อเข้ารับบริการการศึกษา ี สำหรับผู้ที่ไม่มีหลักฐานทางทะเบียนราษฎรที่ <u>[www.gcode.moe.go.th](http://www.gcode.moe.go.th/)</u> (G-code) (รายละเอียดอยู่ในภาคผนวก)

2. scan เป็น ไพล์ .pdf พร้อมเอกสารแนบอื่น ๆ ได้แก่ เอกสารที่แสดงว่าเป็นบิดา/มารดาของนักเรียน ้ต่างด้าว , เอกสารเกี่ยวกับตัวนักเรียน(ถ้ามี) , สำเนาทะเบียนบ้านหรือสำเนาบัตรประชาชนของนายจ้างหรือผู้ที่ให้ แหล่งพักพิงในประเทศไทย

3. รูปนักเรียน jpg. 1 รูป

4. ลงทะเบียนในระบบ [http://www.gcode.moe.go.th](http://www.gcode.moe.go.th/) แล้ว แจ้ง Admin เขตพื้นที่ให้ตรวจสอบและ รับรองข้อมูล

5. เมื่อ Admin เขตพื้นที่รับรองข้อมูลแล้ว จะได้เลข G โรงเรียนจึงนำข้อมูลค่า G ดังกล่าว นำเข้าใน ระบบ DMC อีกครั้ง พร้อมทั้งกรอกรายละเอียดเพิ่มเติมให้สมบูรณ์

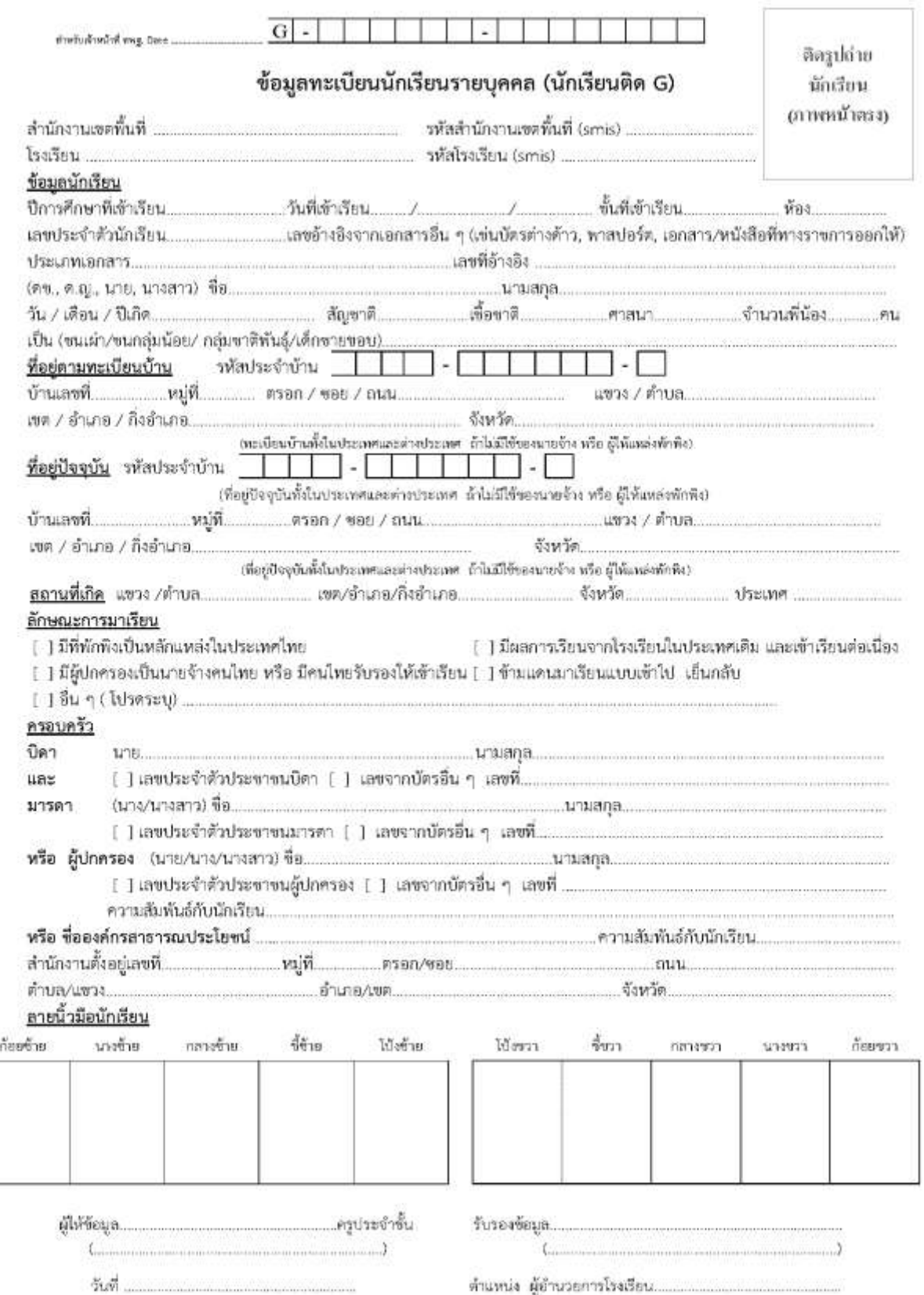

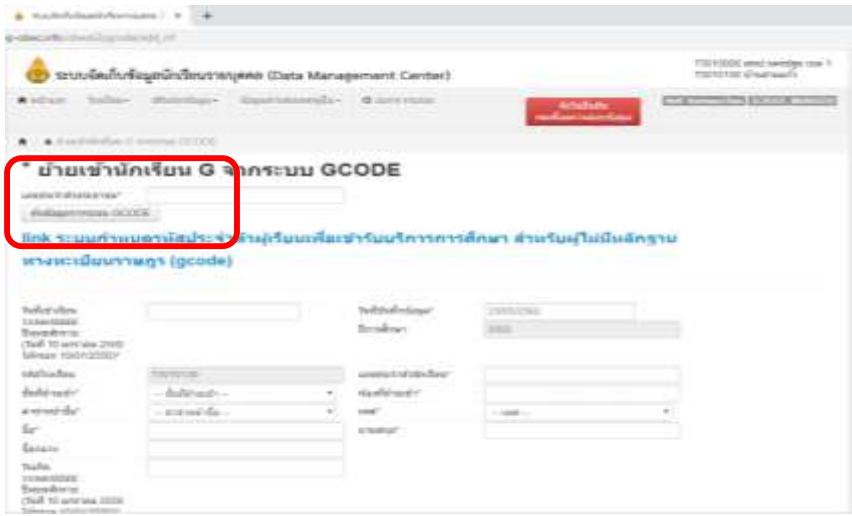

เมื่อโรงเรียนดำเนินการปรับปรุงข้อมูล /ย้ายเข้า/ ย้ายออก เป็นปัจจุบันแล้ว ให้ตรวจสอบ **เมนู 2.3 รายชื่อนักเรียนที่มีตัวตนอยู่จริงในสถานศึกษา เมนู 2.7.7 จัดห้องเรียน/แก้ไขชั้นเรียน เมนู 2.8 จ านวนนักเรียนแยกชั้นเพศ**

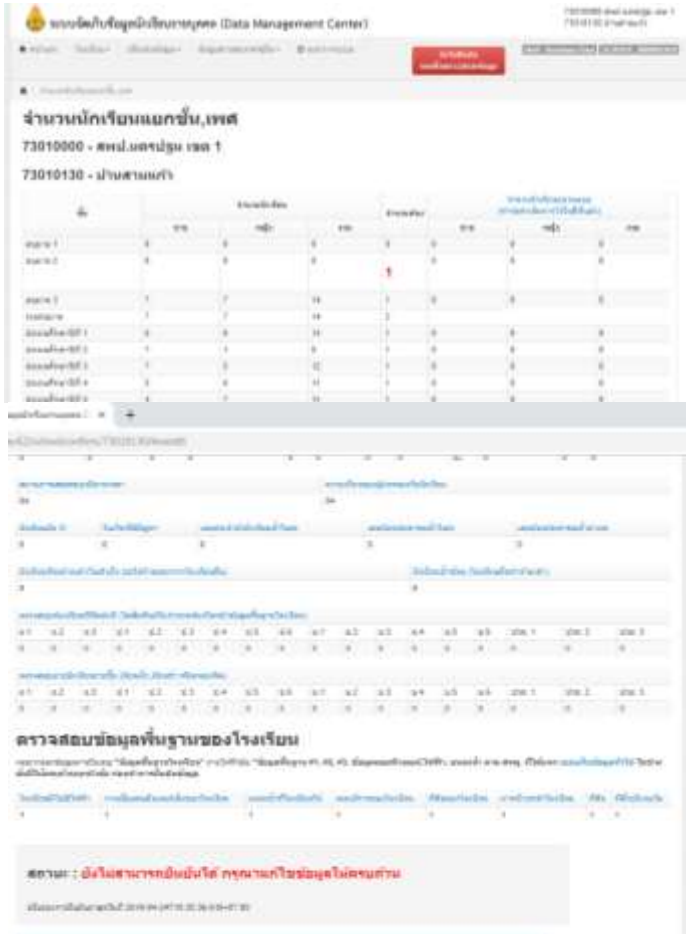

- ตรวจสอบข้อมูล แก้ไขเพิ่มเติม (ตัวเลขสีแดง)

- กรณีนักเรียนซ้ำซ้อน ให้ประสานกับโรงเรียนปลายทาง หรือ ทำกรอกแบบซ้ำซ้อนและ Upload เอกสาร ขึ้นระบบเพื่อยืนยันตัวตน (ระบบ DMC จะยึดตัวนักเรียนในระบบ DMC เป็นสำคัญ ไม่ยึดเอกสารทาง ทะเบียน)

**เมนู 2.7.5 การย้ายออกนักเรียน**

การย้ายออก มี 2 เมนู ด้วยกัน ได้แก่ เมนู 2.7.5 ย้ายออก เมนู 2.7.6 ออกกลางคัน/จำหน่าย ในที่นี้ใช้เมนู 2.7.5 ย้ายออก เกิดหน้าต่างดังนี้

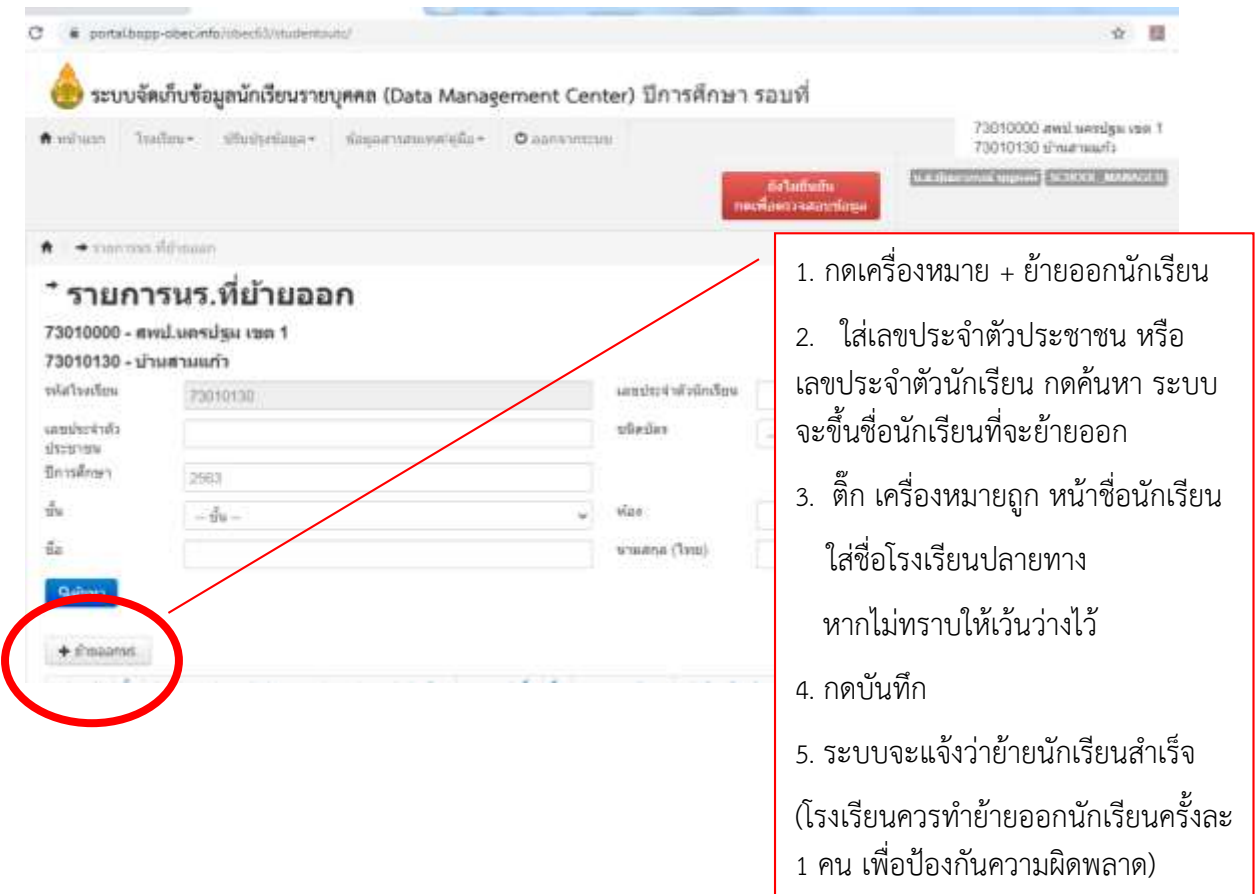

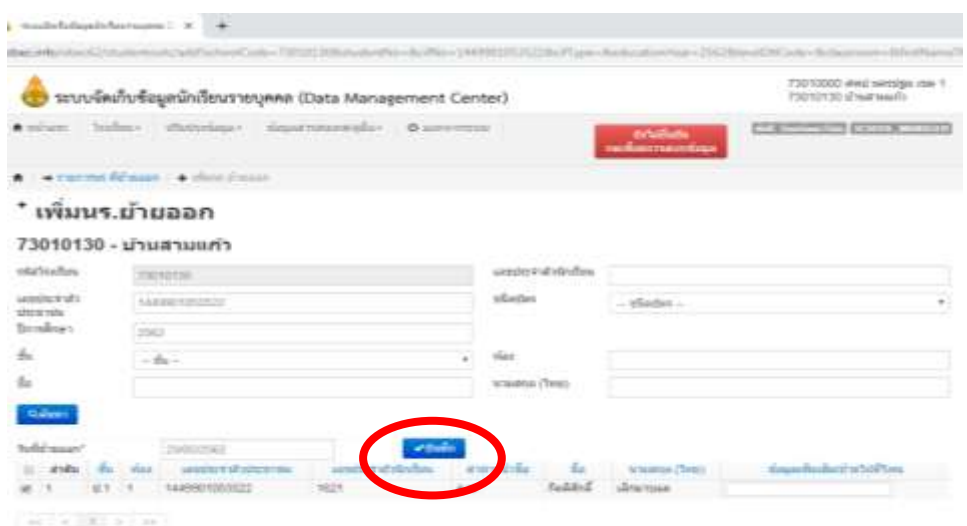

**ี่ ⇒ิ เมนู 2.7.6 ออกกลางคัน/จำหน่าย** ขอให้อ่านคำชี้แจงก่อนดำเนินการ หรือควรปรึกษาสำนักงาน เขตพื้นที่ก่อนใช้เมนูนี้

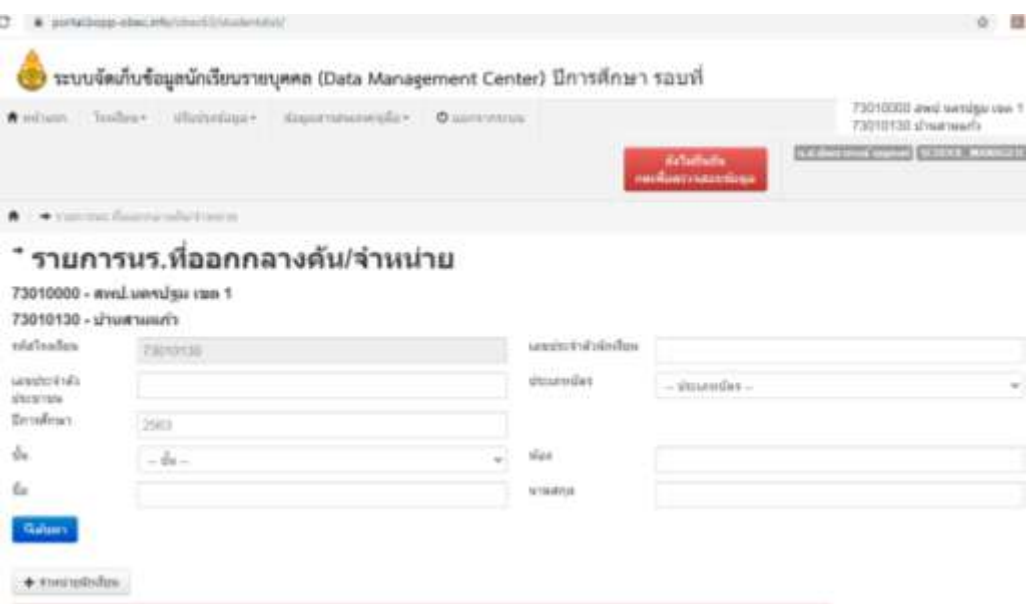

 $\Rightarrow$ โรงเรียนจะต้องจัดทำเอกสารหลักฐานที่เกี่ยวข้องเกี่ยวกับการจำหน่ายนักเรียน โดยเมนู 2.7.6 จะ มีสาเหตุการออก ดังนี้

- 1. (จำหน่าย) จบชั้นสูงสุด
- 2. (จำหน่าย) อายุพ้นเกณฑ์
- 3. (จำหน่าย) ได้รับยกเว้นตาม พรบ.
- 4. (จำหน่าย) ตาย
- 5. (จำหน่าย) ไม่มีตัวตนในพื้นที่ (มีหนังสือรับรอง)
- 6. (ออกกลางคัน) มีปัญหาในการปรับตัว
- 7. (ออกกลางคัน) สมรส
- 8. (ออกกลางคัน) ต้องคดี/ถูกจับ
- 9. (ออกกลางคัน) เจ็บป่วย/อุบัติเหตุ
- 10. (ออกกลางคัน) หาเลี้ยงครอบครัว
- 11. (ออกกลางคัน) อพยพตามผู้ปกครอง
- 12. (ออกกลางคัน) ฐานะยากจน
- 13. (ออกกลางคัน) มีปัญหาครอบครัว

 $\Rightarrow$  โดยรายการที่ 1 – 4 โรงเรียนสามารถดำเนินการตามเกณฑ์ได้

 $\Rightarrow$  รายการที่ 5 โรงเรียนต้องดำเนินการตามแนวทางการดำเนินงานรับนักเรียนสังกัดสพฐ. ใช้แบบ พฐ. 20 และแนบแบบพฐ.20/1 พร้อมทั้งแนบหนังสือรับรองไม่มีตัวตนอยู่ในพื้นที่ของนักเรียนรายคน แบบ ่ พฐ.23 (แบบรับรองการไม่มีตัวตน) โดยให้ผู้ใหญ่หรือกำนันในพื้นที่รับรองให้ เอกสารทั้งหมดนี้จัดส่งมาที่กลุ่ม ี ส่งเสริมการจัดการศึกษา สพป.นครปฐม เขต 1 เพื่อเสนอผู้อำนวยการสำนักงานเขตพื้นที่การศึกษา อนุมัติ ต่อไป โรงเรียนจึงจะจำหน่ายนักเรียนในระบบ DMC ได้

 $\Rightarrow$ รายการที่ 6 – 13 ให้แจ้งกลุ่มส่งเสริมการจัดการศึกษา สำนักงานเขตพื้นที่การศึกษาฯ เพื่อ ดำเนินการตามระเบียบที่เกี่ยวข้อง ก่อนที่จะจำหน่ายนักเรียน

<mark>เมนูปรับปรุงข้อมูล</mark>

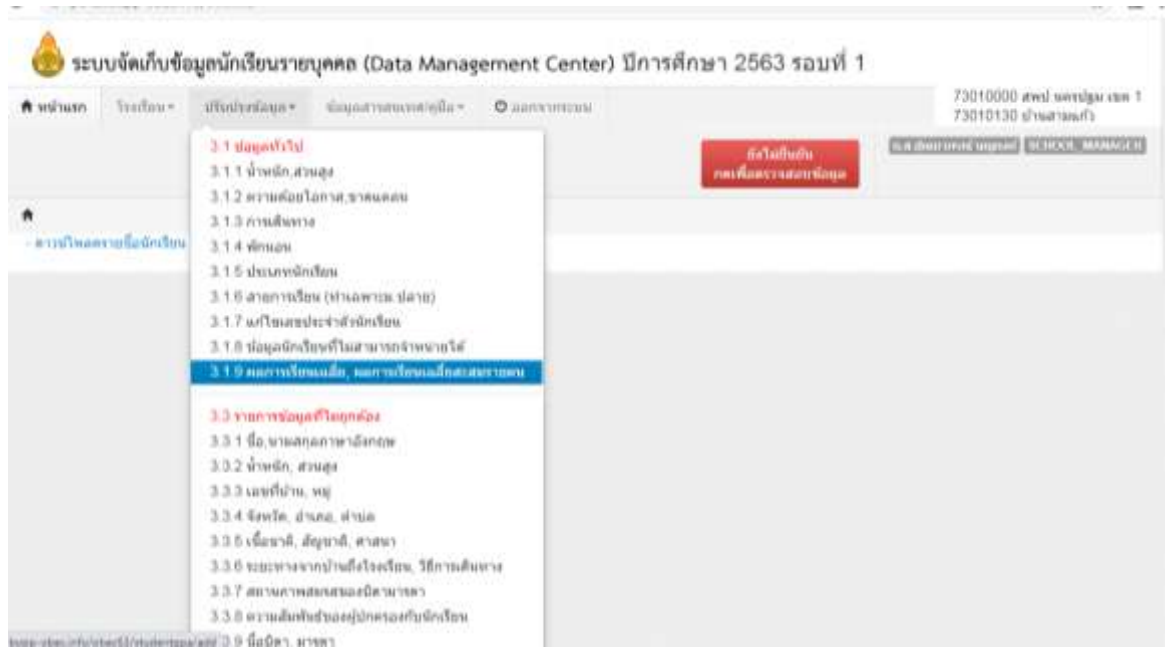

 $\Rightarrow$  **เมนู 3.1 ข้อมูลทั่วไป** โรงเรียนต้องดำเนินการกรอกข้อมูลให้ครบถ้วน ได้แก่ **3.1.1 น้ าหนัก, ส่วนสูง** (บันทึกข้อมูลนักเรียนทุกคนในโรงเรียน)

**3.1.2 ความด้อยโอกาส ขาดแคลน** (บันทึกเฉพาะนักเรียนที่โรงเรียนคัดกรองว่าด้อยโอกาส โดย สามารถเลือกความด้อยโอกาสได้มากกว่า 1 ประเภท พร้อมทั้งบันทึกรายได้ผู้ปกครองของนักเรียนด้อยโอกาส ด้วย มิฉะนั้นจะไม่สามารถยืนยันข้อมูลได้)

### **3.1.3 การเดินทาง** (บันทึกข้อมูลนักเรียนทุกคนในโรงเรียน)

**3.1.7 แก้ไขเลขประจ าตัวนักเรียน** (หากโรงเรียนต้องการแก้ไขให้ใช้เมนูนี้ โดยไม่ต้องส่งข้อมูลไป สพฐ.)

**3.1.8 ข้อมูลนักเรียนที่ไม่สามารถจ าหน่ายได้**(ใช้ส าหรับนักเรียนที่ขาดเรียนนานเกินกว่า 1 เทอม ี แต่ไม่สามารถจำหน่ายออกจากระบบ DMC ซึ่งนักเรียนที่ถูกระบุในเมนูนี้จะไม่ได้รับการจัดสรรงบประมาณ)

**3.1.9 ผลการเรียนเฉลี่ย และผลการเรียนเฉลี่ยสะสมรายคน** โดยระบบ DMC จะดึงข้อมูลผลการ เรียนมาจากโปรแกรม Schoolmis หากข้อมูลที่ดึงมาไม่ครบ โรงเรียนจะต้องตรวจสอบนักเรียนรายบุคคลและ บันทึกข้อมูลผลการเรียนให้สมบูรณ์ทุกคน ในปีการศึกษา 2563 หากนักเรียนรายใดตั้งแต่ชั้นประถมศึกษาปีที่ ่ 2 เป็นต้นไป ถ้าไม่มีผลการเรียนแสดงว่าเป็นนักเรียนไม่มีตัวตน โปรแกรมจะไม่นับจำนวนนักเรียนเหล่านั้นเพื่อ จัดสรรงบประมาณ ยกเว้นนักเรียนระดับปฐมวัย

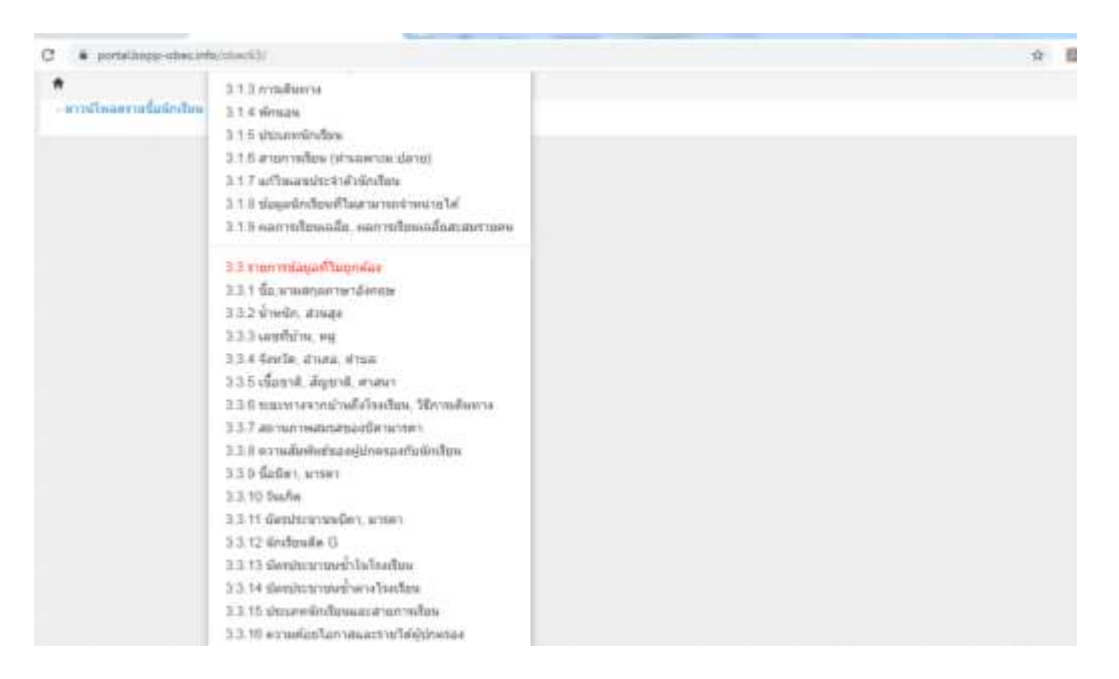

 เมนู 3.3 รายการข้อมูลที่ไม่ถูกต้อง โปรแกรมมีให้ตรวจสอบทั้งหมด 16 รายการ โรงเรียน สามารถคลิกเพื่อตรวจสอบรายการใดที่ไม่ถูกต้องและสามารถแกไขให้ถูกต้องได้โปรแกรมจะกรองมาเฉพาะ นักเรียนที่ข้อมูลไม่สมบูรณ์ในเมนูเหล่านี้

## $\Rightarrow$  เมนู 2.8 จำนวนนักเรียนแยกชั้นเพศ

ี่ให้ตรวจสอบนักเรียนแต่ละชั้นในภาพรวม /อายุ/น้ำหนักส่วนสูง / การเดินทาง / ความด้อย โอกาส/รายได้ผู้ปกครองด้อยโอกาส/ ผลการเรียน ตรวจสอบเพื่อเติมเต็มความสมบูรณ์ของข้อมูลตาม ตัวอักษรสีแดง หากแก้ไขไม่สมบูรณ์ จะไม่สามารถยืนยันข้อมูลได้จากเมนูนี้

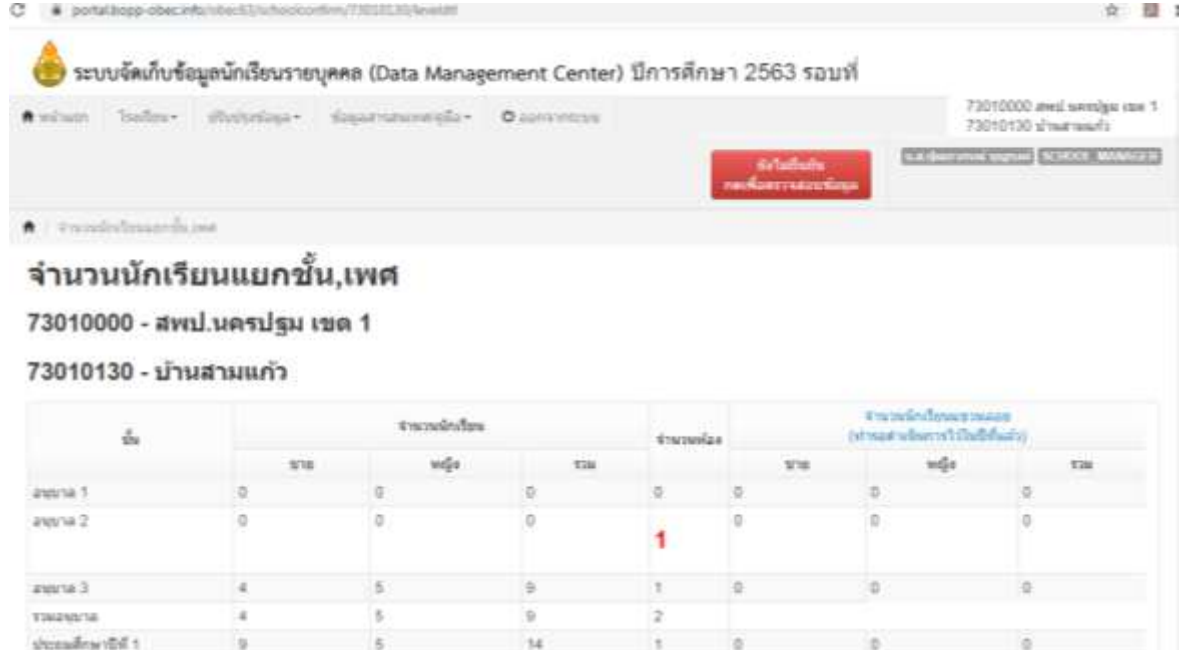

## สรุปยอดจำนวนนักเรียนที่ถูกจัดสรรงบประมาณ

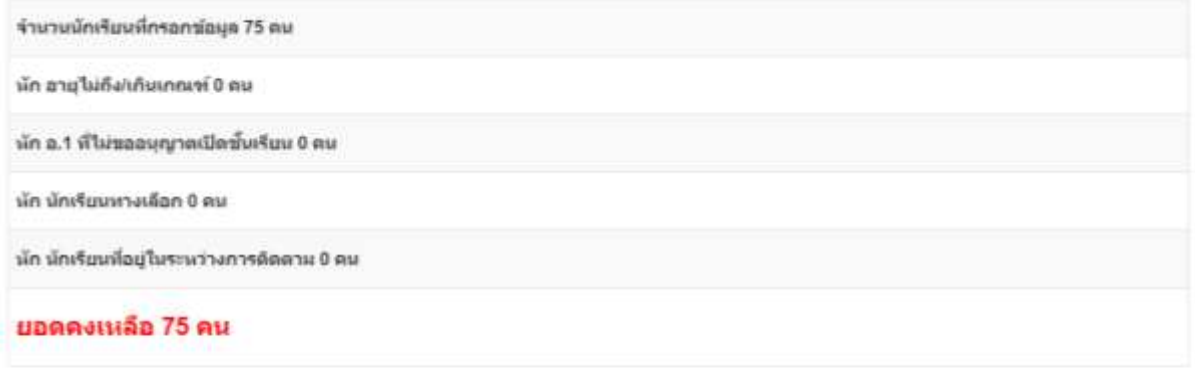

### ดรวจสอบข้อมูลของนักเรียน

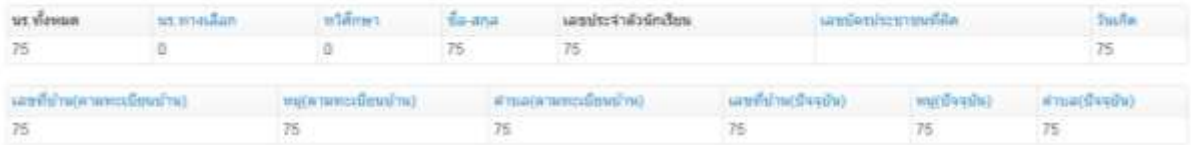

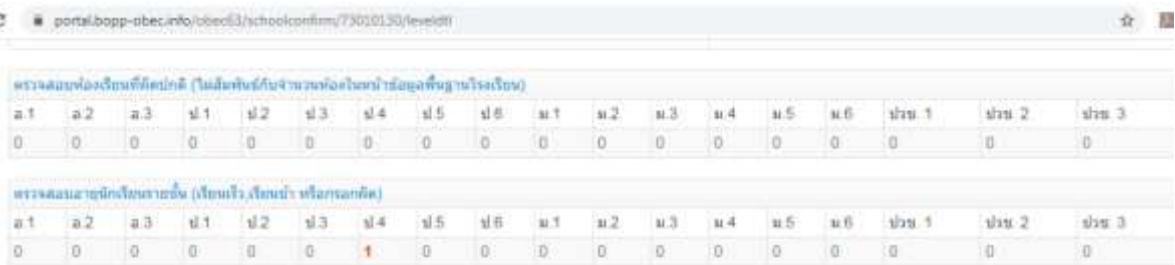

### ดรวจสอบข้อมูลพื้นฐานของโรงเรียน

กระากรอกร่อะละนไหมๆ "ข้อมูลพื้นฐานโรงเรียน" ภายได้นิวโอ "ข้อมูลพื้นฐาน #1, #2, #3, ช้อมูลคอมพิวเตอ≲ให้ฟ้า, แหล่งน้ำ ตาม สพฐ. ที่ใต้แจก แบบเก็บช้อมูลทั่วไป ในช่วง<br>ต้นปีให้ครบถ้วนทุกหัวข้อ ก่อนทำการยื่นยันช่อมูล

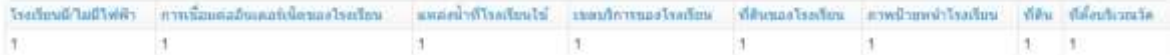

#### สถานะ : ยังไม่สามารถยืนยันได้ กรุณาแก้ไขข้อมูลให้ครบกัวน

ปรีบประการยืนยันสาสุดวันที่ 2020-04-25T09.55:55.833+07.00

ปรับปรุงการอื่นอำเลาสุดวันที่ 2020-04-25T09 55:55.833+07:00

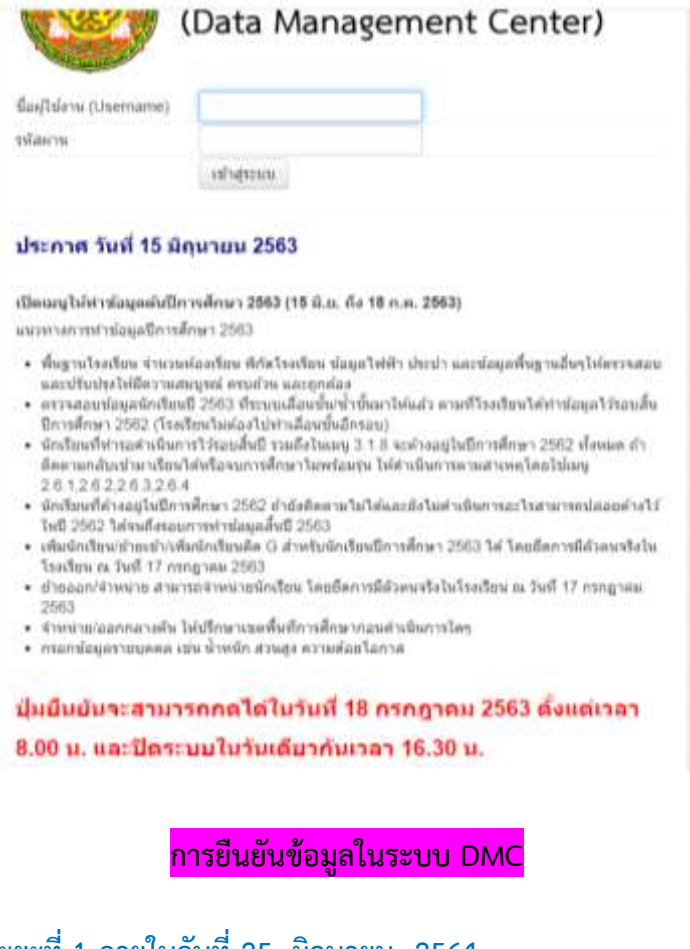

 **ระยะที่ 1 ภายในวันที่ 25 มิถุนายน 2564 (ข้อมูลนักเรียนมีตัวตน ณ วันที่ 25 มิถุนายน 2564 ) ระยะที่ 2 ภายในวันที่ 10 พฤศจิกายน 2564 ระยะที่ 3 สิ้นปีการศึกษา 2564 ภายในวันที่ 30 เมษายน 2565**

## **2. เครื่องมือต่าง ๆ**

เครื่องมือที่ใช้ในการจัดท าข้อมูลสารสนเทศเพื่อการบริหารและการจัดการศึกษา ประกอบด้วย ระบบหรือโปรแกรมที่เกี่ยวข้อง ดังนี้

- 1. ระบบจัดเก็บข้อมูลนักเรียนรายบุคคล (Data Management Center : DMC) <https://portal.bopp-obec.info/obec63/>
- 2. ระบบกำหนดรหัสประจำตัวผู้เรียนเพื่อเข้ารับบริการการศึกษาสำหรับผู้ไม่มีหลักฐาน ทางทะเบียนราษฎร <http://www.gcode.moe.go.th/genpin/login.htm?mode=index>
- 3. การใช้งานเครื่องอ่านบัตร Smart card กับระบบ Data Management Center

# ภาคผนวก

## **คู่มือกำรใช้งำนเครื่องอ่ำนบัตร Smart card กับระบบ Data Management Center**

## **อุปกรณ์และโปรแกรมที่จ ำเป็น**

1. เครื่องอ่านบัตร Smart card ที่รองรับคือ FEITIAN R301-C11 (CDG)

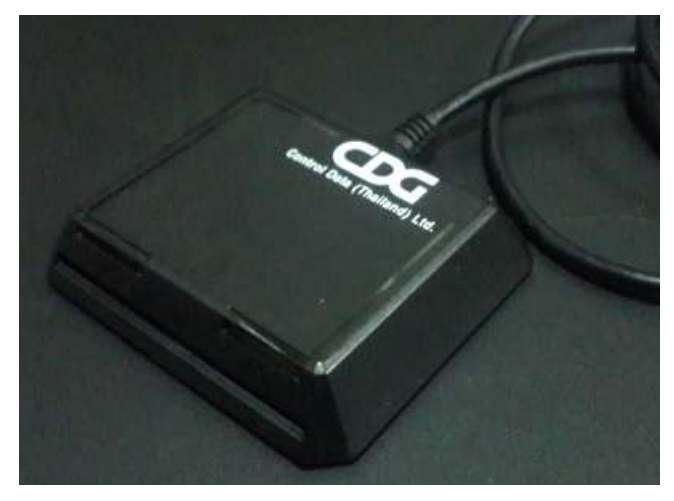

- 2. เครื่องคอมพิวเตอร์ที่ติดตั้งระบบปฏิบัติการ Windows 7 , 8 , 8.1 , 10 (ไม่สามารถใช้งานกับ xp ได้)
- 3. โปรแกรมบราวเซอร์ Mozilla Firefox รุ่น 52 เป็นต้นไป (ปัจจุบันรุ่น 56.0.2) หรือโปรแกรม Google Chrome รุ่น 60 เป็นต้นไป (ปัจจุบันรุ่น 61)

ระบบ Data Management Center ไม่สามารถทำงานร่วมกับโปรแกรม Internet Explorer ได้

4. โปรแกรมสำหรับอ่านบัตร สามารถดาวน์โหลดได้ที่

[http://www.bopp-obec.info/home/wp-content/uploads/2017/08/smartcard\\_reader.zip](http://www.bopp-obec.info/home/wp-content/uploads/2017/08/smartcard_reader.zip)

## **กำรติดตั้งโปรแกรมส ำหรับอ่ำนบัตร Smart card**

1. ดาวน์โหลดโปรแกรม ได้ที่

[http://www.bopp-obec.info/home/wp-content/uploads/2017/08/smartcard\\_reader.zip](http://www.bopp-obec.info/home/wp-content/uploads/2017/08/smartcard_reader.zip) โปรแกรมแอนตี้ไวรัสบางตัวจะลบโปรแกรมเครื่องอ่านบัตรนี้ทำให้ไม่สามารถใช้งานได้ ให้ ตรวจสอบก่อนดาวน์โหลด โปรแกรมที่ต้องลบทิ้งออกจาก Windows คือ Baidu Antivirus และ โปรแกรมย่อยทั้งหลายของ Baidu

2. หลังจากดาวน์โหลดเสร็จแล้ว ให้เปิดไฟล์ smartcard reader.zip จะพบสามไฟล์นี้ ให้ Extract ไฟล์ไปที่โฟลเดอร์ไหนก็ได้ (ที่แนะนำคือ  $c$ :\smartcard\_reader)

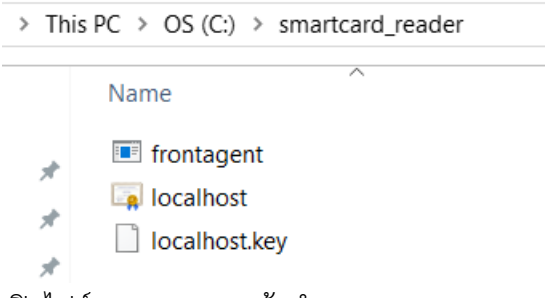

3. เปิดไฟล์ frontagent แล้วทำตามภาพ

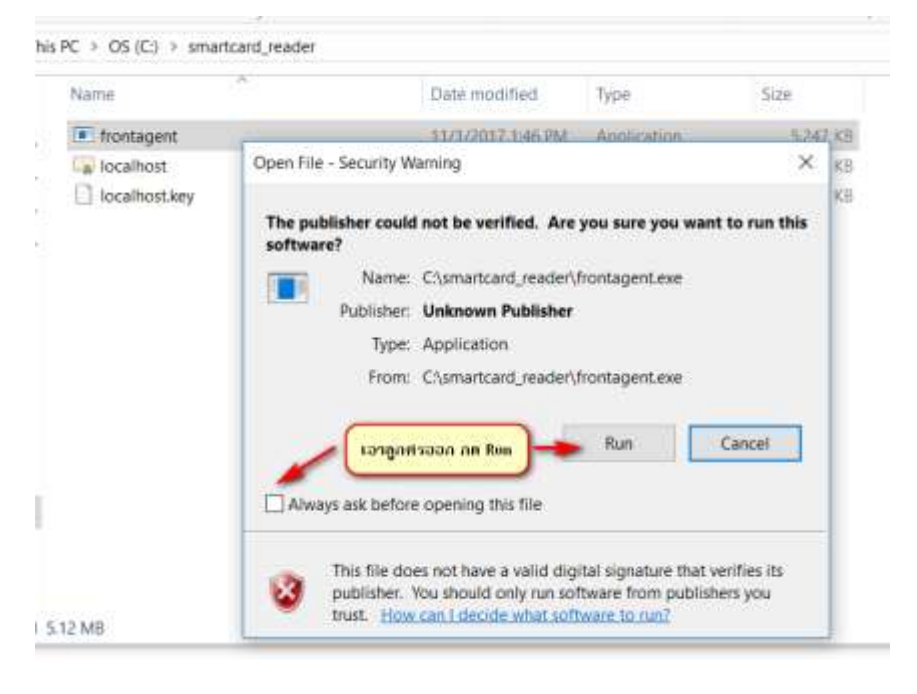

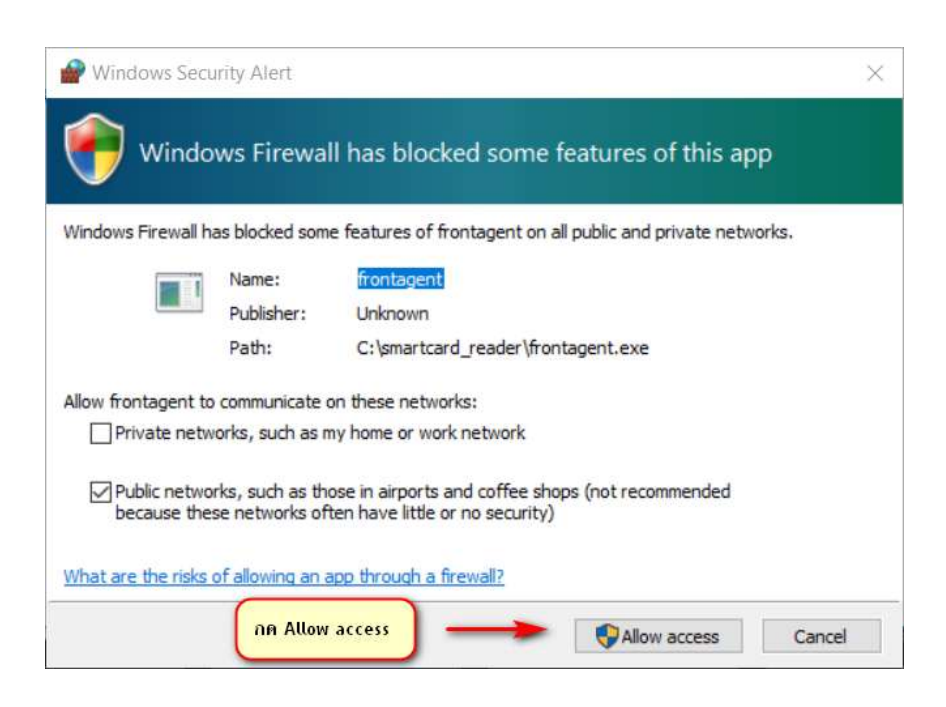

หากมีหน้าจอปรากฏนอกเหนือจากนี้เช่น วินโดวส์ถามเรื่องความปลอดภัย ให้กด OK ,

Allow หรือตกลงไปได้

4. เมื่อเปิดแล้วมุมขวาล่างของ Windows จะขึ้น icon

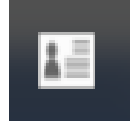

ให้เช็คว่าเปิดซ้อนกันหลายๆครั้งหรือไม่ ให้กดที่ icon กดที่ exit จนเหลือแค่ตัวเดียว

เท่านั้น

## **กำรใช้งำนเครื่องอ่ำนบัตรร่วมกับโปรแกรม Data Management Center**

5. หลังจากที่ติดตั้งและเปิดโปรแกรม frontagent เรียบร้อยแล้ว ให้เปิดเว็บเข้าระบบ Data Management Center login เข้าสู่ระบบ

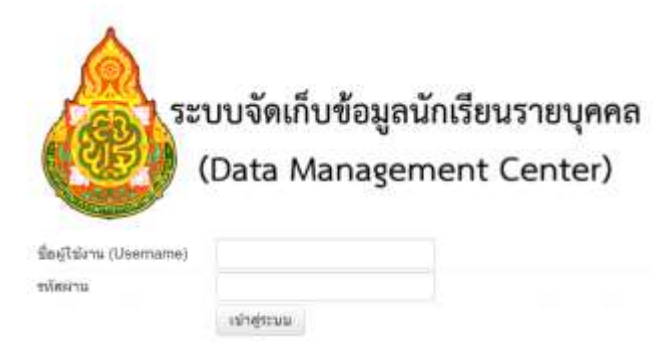

6. เสียบ USB เครื่องอ่านบัตรเข้ากับเครื่องคอมพิวเตอร์และเสียบบัตรประชาชนของเด็กนักเรียนที่ ต้องการย้ายเข้าค้างไว้ (ในขั้นตอนติดตั้งทดสอบให้ใช้บัตรของตัวเองก็ได้)

- 7. เข้าเมนู โรงเรียน 2.7.1 ย้ายเข้านักเรียน
- ╋ ย้ายเข้านร. 8. กดปุ่ม + ย้ายเข้านักเรียน
- 9. กด Link ทดสอบเครื่องอ่านบัตร

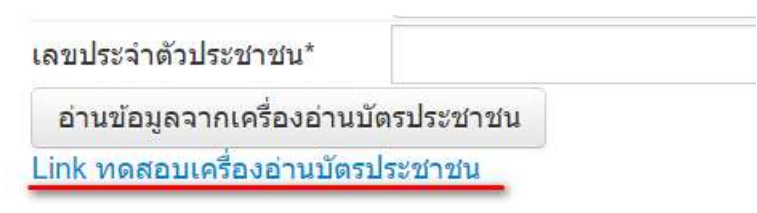

10. หน้าต่างใหม่จะถูกเปิดขึ้น

Google Chrome จะขึ้นหน้าจอนี้ ให้ทำตามภาพ

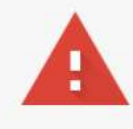

## Your connection is not private

Attackers might be trying to steal your information from localhost (for example, passwords, messages, or credit cards). Learn more NET::ERR\_CERT\_AUTHORITY\_INVALID

Automatically send some system information and page content to Google to help detect dangerous apps and sites. Privacy policy

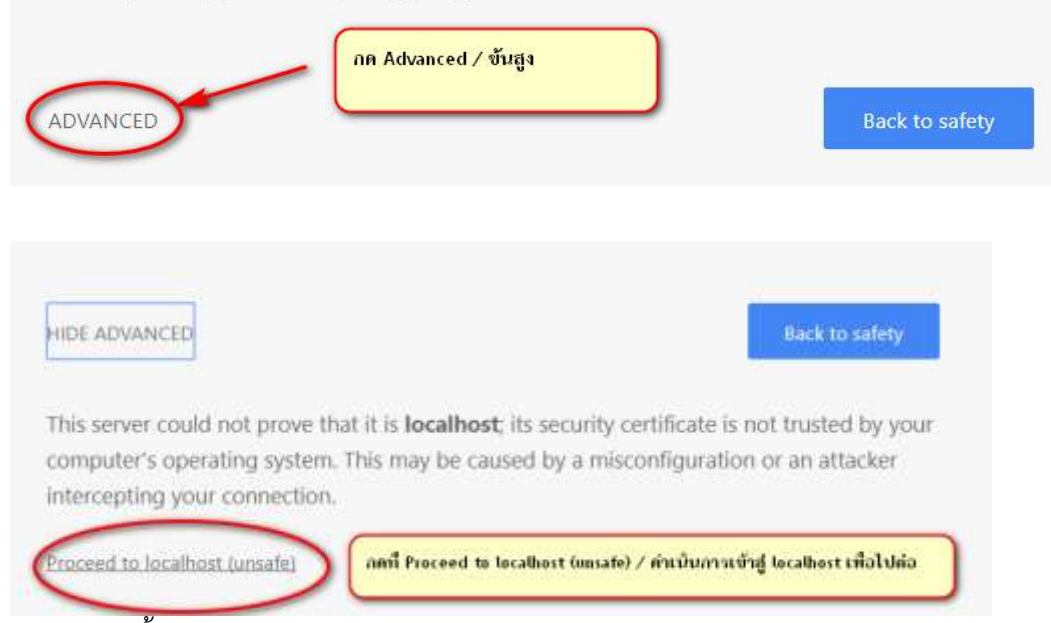

Firefox จะขึ้นหน้าจอ ให้ทำตามภาพ

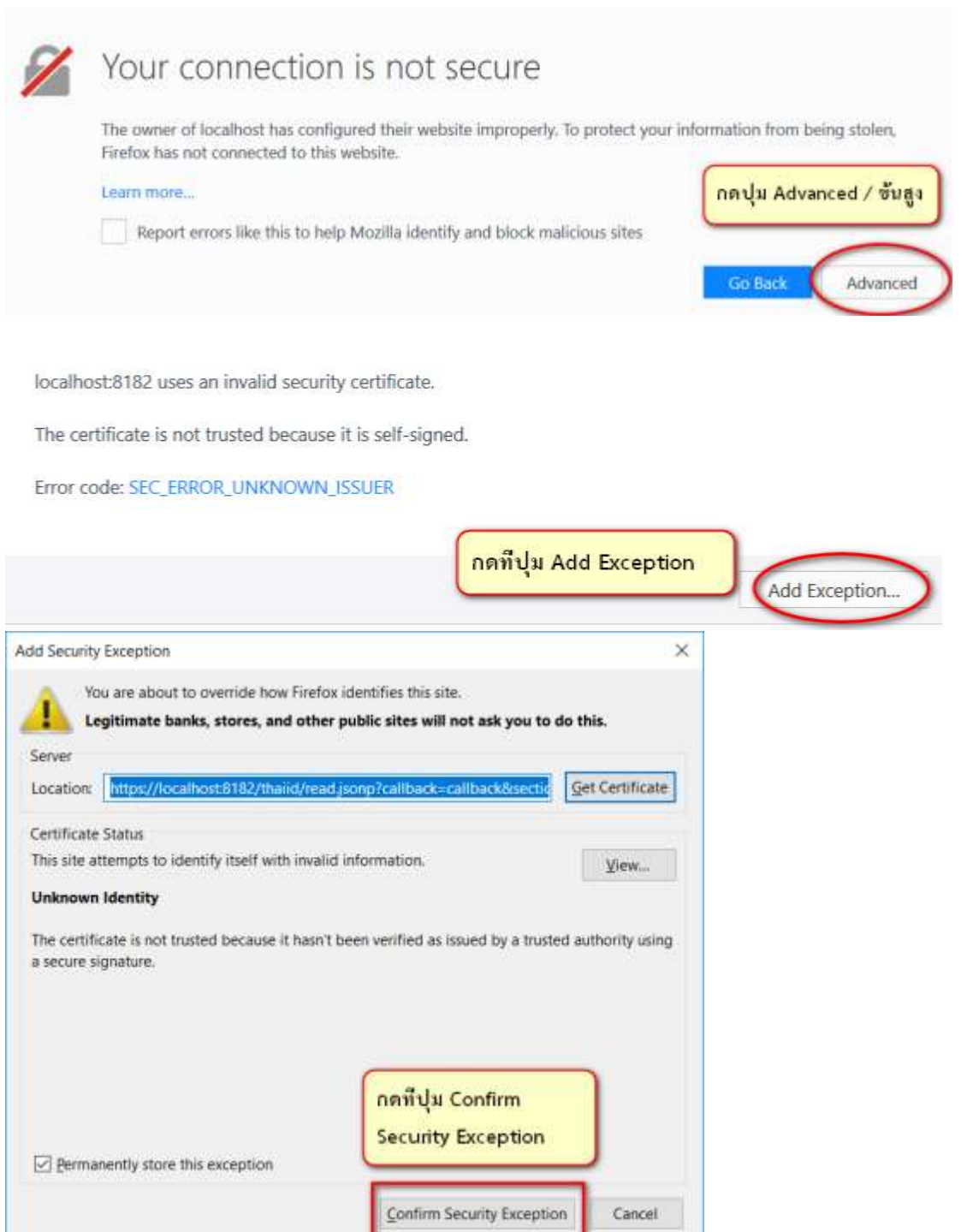

11. หน้าเว็บจะขึ้นข้อความรายละเอียดหน้าบัตรประชาชนของบัตรที่เสียบไว้

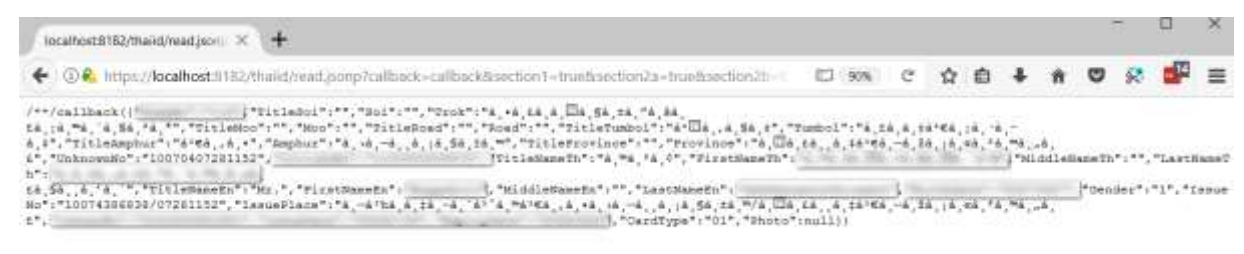

หากเปิดเว็บแล้วเป็นหน้าจอขาว มีข้อความสั้นๆ ไม่มีรายละเอียดจากหน้าบัตรให้ตรวจสอบ เครื่องอ่านบัตรและบัตรว่าเสียบแน่นดีแล้วหรือยัง หรือเปลี่ยน port usb อื่น แล้วกด Refresh / ี ปุ่ม F5 เพื่อโหลดหน้านี้ใหม่อีกครั้ง เมื่อทำทุกอย่างถูกต้องหมดแล้วยังขึ้นหน้าจอแบบไม่มี รายละเอียดอีกให้ติดต่อเขตพื้นที่การศึกษาเพื่อขอความช่วยเหลือในลำดับต่อไป

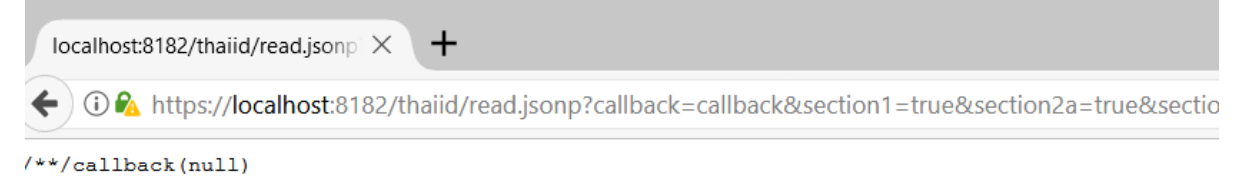

- 12. เมื่อสามารถอ่านบัตรได้แล้ว ให้ปิดหน้าต่างทดสอบเครื่องอ่านนี้แล้วกลับไปหน้า 2.7.1 ย้ายเข้า นักเรียน กดปุ่ม + ย้ายเข้านักเรียนที่เปิดไว้เช่นเดิม
- 13. กดปุ่มอ่านข้อมูลจากเครื่องอ่านบัตรประชาชน หมายเลข 13 หลักจะปรากฏในช่องทันที

# <sup>+</sup> ย้ายเข้านักเรียน

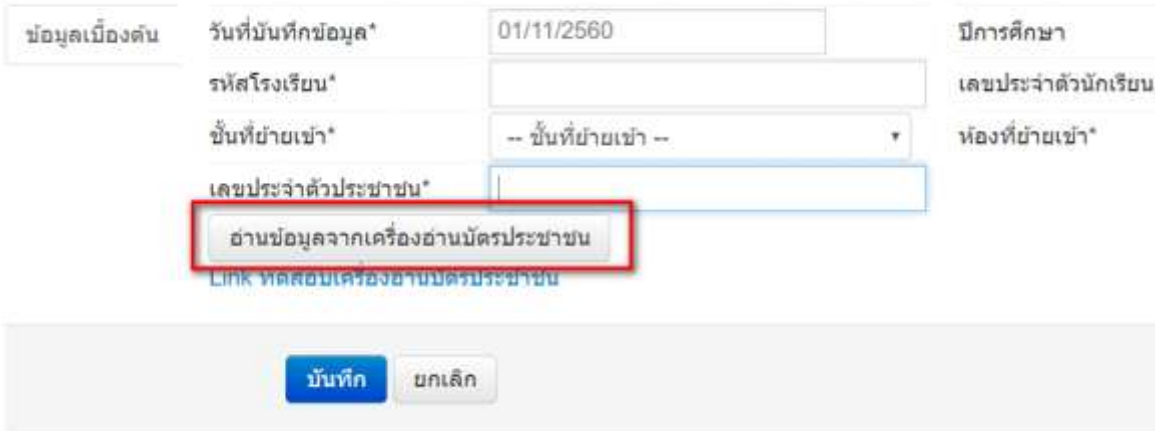

- 14. กดปุ่ม บันทึกอีกรอบ เพื่อทำการค้นหาข้อมูลนักเรียนในระบบ
- 15. กรอกข้อมูลวันที่ย้ายเข้า / วันที่เพิ่มให้ถูกต้อง (เป็นวันที่นักเรียนย้ายเข้าโรงเรียนตามความจริง)
- 16. บันทึกข้อมูลให้ครบถ้วน นักเรียนที่จะทำการย้ายเข้า อ่านหมายเลขบัตรด้วยเครื่องอ่านบัตรจะ สามารถย้ายเข้ามาได้เลยไม่ติดอยู่ที่โรงเรียนต้นทาง ระบบจะทำการย้ายออกนักเรียนคนดังกล่าว ออกมาให้เรียบร้อย
- 17. ในเมนู 2.7.3 เพิ่มนักเรียน สามารถใช้เครื่องอ่านบัตรได้เช่นกัน ให้กดปุ่มอ่านบัตรจากเครื่องฯ จะ เติมข้อมูลหน้าบัตรลงฟอร์มให้เอง ลดปัญหาการกรอกเลขบัตร ชื่อ นามสกุลผิดหากใช้เครื่องอ่าน บัตร Smart card

เครื่องอ่านบัตรนี้สามารถอ่านบัตรประชาชนที่มี Smart card ไม่สามารถอ่านบัตรประชาชน ี ของเด็กต่างด้าวได้ / นักเรียนอนุบาลที่ยังไม่ได้ทำบัตรประชาชนยังสามารถใช้การกรอกข้อมูล แบบเดิมตามปกติ

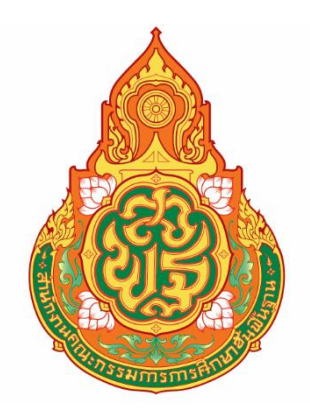

# คู่มือการใช้งาน ระดับสถานศึกษา ระบบกำหนดรหัสประจำตัวผู้เรียนเพื่อเข้ารับบริการการศึกษาสำหรับ ผู้ไม่มีหลักฐานทางทะเบียนราษฎร

ส านักงานคณะกรรมการการศึกษาขั้นพื้นฐาน กระทรวงศึกษาธิการ

## สารบัญ

## หน้า

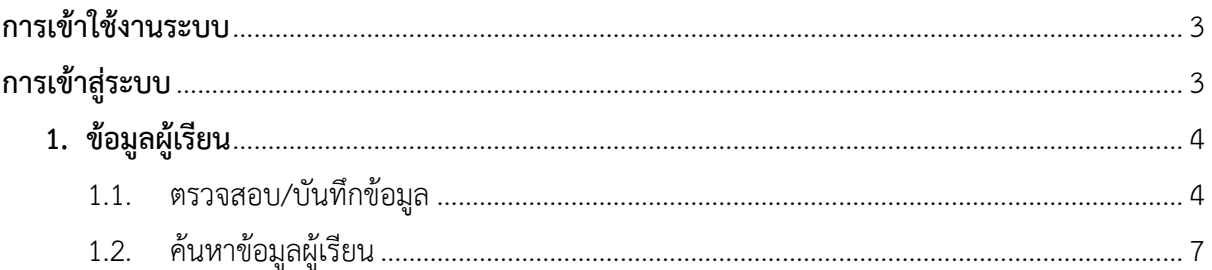

## <span id="page-33-0"></span>**การเข้าสู่ระบบ**

ผู้ใช้งานที่มีบัญชีผู้ใช้และรหัสผ่าน สามารถเข้าใช้งานระบบกำหนดรหัสประจำตัวผู้เรียนเพื่อเข้ารับบริการ การศึกษาสำหรับผู้ไม่มีหลักฐานทางทะเบียนราษฎรได้ ที่เว็บไซต์ <http://www.gcode.moe.go.th/> ดังนี้

- ระบุ ชื่อผู้ใช้งาน
- ระบุ รหัสผ่าน จากนั้นคลิกที่เมนู เพื่อเข้าใช้งานระบบ

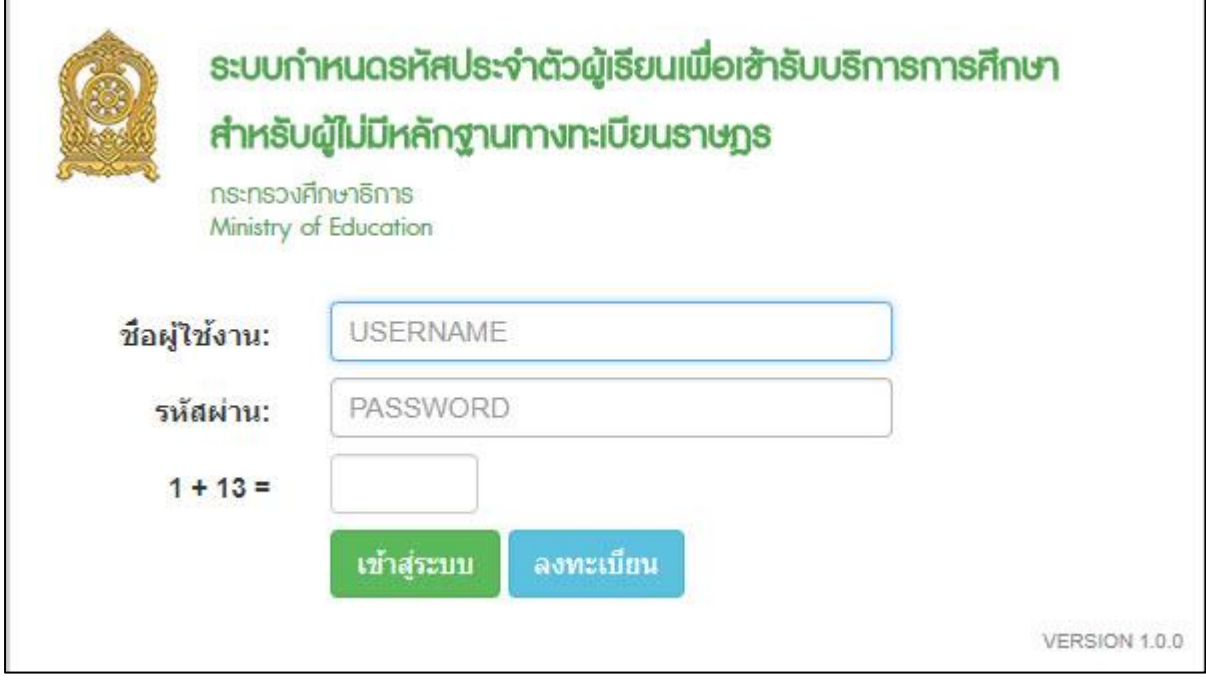

*รูปภาพหน้าจอแสดงการเข้าใช้งานระบบ*

### **หมายเหตุ**

กรณีผู้ใช้งานที่ยังไม่มีบัญชีผู้ใช้งานและรหัสผ่าน สามารถลงทะเบียนเพื่อเข้าใช้งานระบบกำหนดรหัส ประจำตัวผู้เรียนเพื่อเข้ารับบริการการศึกษาสำหรับผู้ไม่มีหลักฐานทางทะเบียนราษฎรได้ ดังนี้

- ระบุ ชื่อ
- ระบุ นามสกุล
- $\bullet$  ระบุ เลขประจำตัวประชาชน (ใช้เป็นUser name)
- เลือก จังหวัด
- เลือก สถานศึกษา/หน่วยงาน
- เลือก ประเภทผู้ใช้งาน เป็นเจ้าหน้าที่สถานศึกษา
- ระบุ ตำแหน่ง
- ระบุ เบอร์โทรศัพท์
- ระบุ อีเมล์
- ระบุ หลักฐานประกอบ (ไฟล์เอกสารการยืนยันตัวตน)
- ระบุ รหัสผ่าน (อย่างน้อย 4-20 ตัว)
- ระบุ ยืนยันรหัสผ่าน จากนั้นคลิกที่เมนู <mark>เ<sup>ลงทะเบียน</sup> เ</mark>พื่อบันทึกข้อมูลการลงทะเบียนเข้าใช้งาน ระบบ

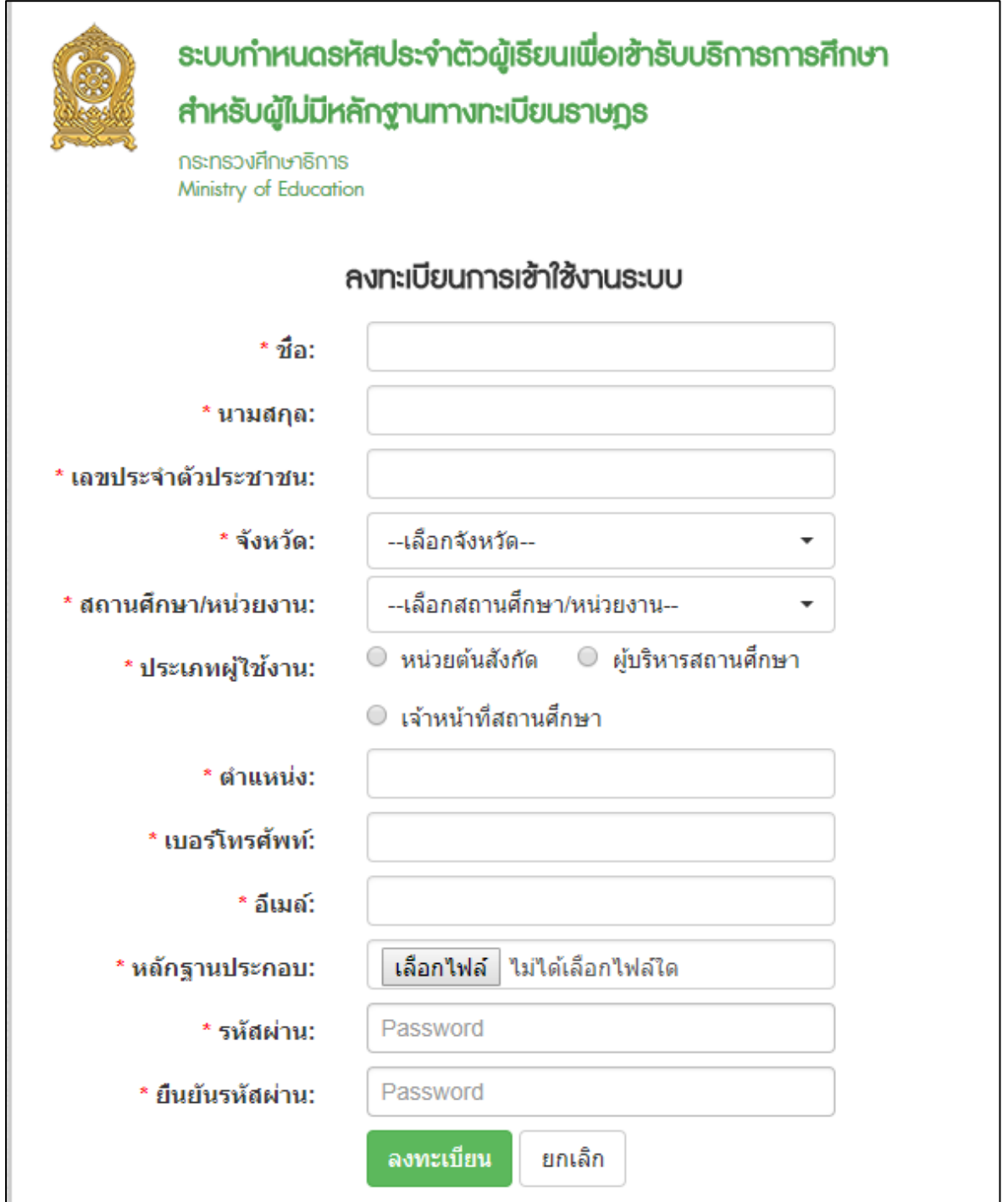

*รูปภาพหน้าจอแสดงการลงทะเบียนเข้าใช้งานระบบ*

## <span id="page-35-0"></span>**การเข้าใช้งานระบบ**

การเข้าใช้งานระบบกำหนดรหัสประจำตัวผู้เรียนเพื่อเข้ารับบริการการศึกษา สำหรับผู้ไม่มีหลักฐานทาง ทะเบียนราษฎร มีเมนูการใช้งานดังนี้

- ข้อมูลผู้เรียน
	- ตรวจสอบ/บักทึกข้อมูลผู้เรียน
	- ค้นหาข้อมูลผู้เรียน

## <span id="page-36-0"></span>**1. ข้อมูลผู้เรียน**

### **1.1. ตรวจสอบ/บันทึกข้อมูล**

<span id="page-36-1"></span>การตรวจสอบข้อมูลผู้เรียน ผู้ใช้งานสามารถค้นหาได้ โดยคลิกที่เมนู **ข้อมูลผู้เรียน >> ตรวจสอบ/บันทึกข้อมูลผู้เรียน** เพื่อเข้าสู่หน้าจอตรวจสอบข้อมูลผู้เรียน สามารถค้นหาข้อมูลได้ ดังนี้

- ระบุ ชื่อ
- ระบุ สกุล

ิตรวจสอบ

ี จากนั้นคลิกที่เมนู <mark>เครวจสอบ</mark> เพื่อตรวจสอบข้อมูลผู้เรียน

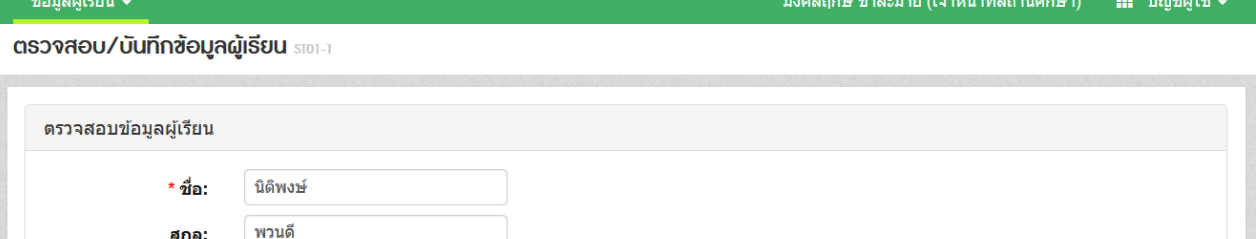

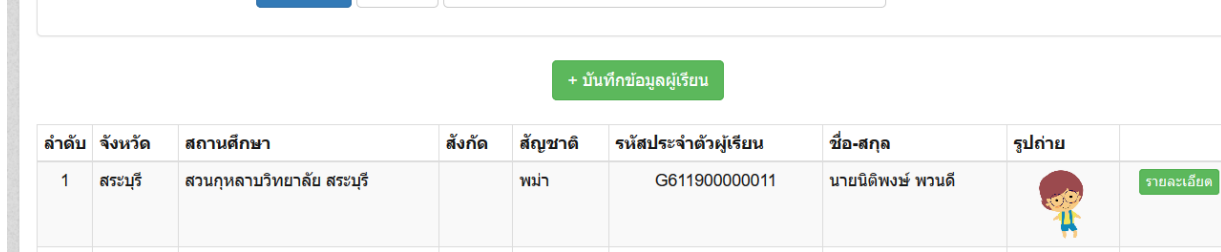

ี่ เริ่มใหม่  $\| \pm$ แบบฟอร์มข้อมูลทะเบียนนักเรียนรายบุคคล (นักเรียนติด G)

*รูปภาพหน้าจอแสดงรายละเอียดข้อมูลผู้เรียน*

#### **หมายเหตุ**

ึกรณีค้นหาข้อมูลผู้เรียนเพื่อตรวจสอบไม่พบ ผู้ใช้งานสามารถจัดทำการบันทึกได้

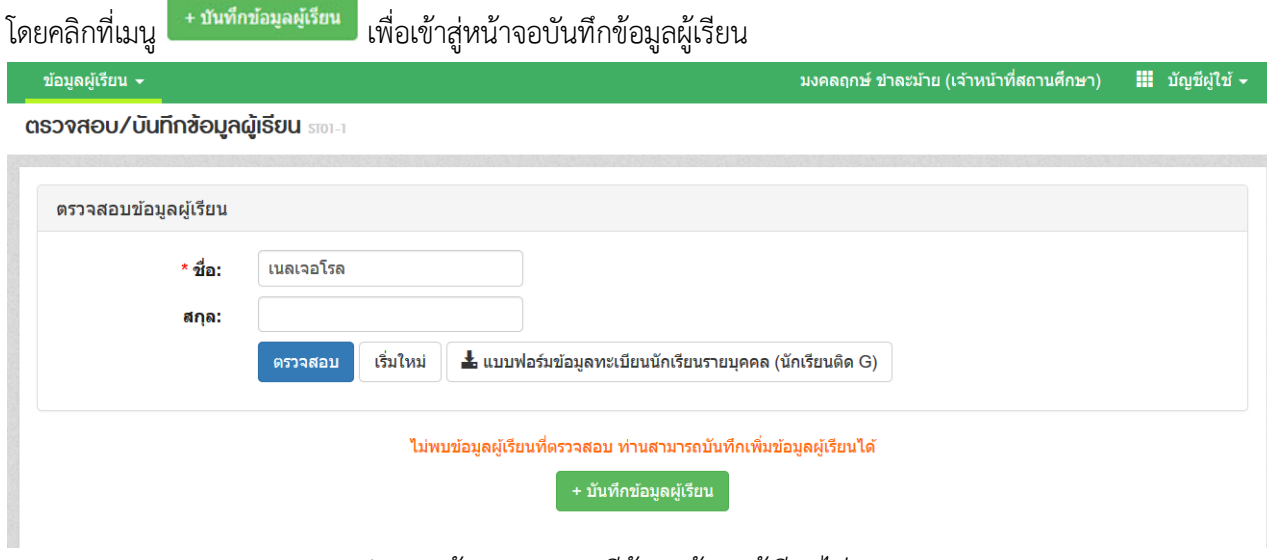

*รูปภาพหน้าจอแสดงกรณีค้นหาข้อมูลผู้เรียนไม่พบ*

เมื่อเข้าสู่หน้าจอการบันทึกข้อมูลผู้เรียนแล้ว จัดทำการบันทึกข้อมูลได้ ดังนี้ (ในการบันทึกข้อมูล ช่องที่มีเครื่องหมาย \* ต้องระบุข้อมูลทุกช่อง)

- ระบุ ข้อมูลผู้เรียน
- ระบุ ข้อมูลที่อยู่ในประเทศที่สามารถติดต่อได้ของผู้เรียน
- ระบุ ข้อมูลผู้ปกครอง
- ระบุ ข้อมูลสถานที่เกิด
- ระบุ ข้อมูลหลักฐานประกอบ
- ระบุ ข้อมูลเพิ่มเติม (กรณีมีเพิ่มเติม) จากนั้นคลิกที่ปุ่ม <mark>เ<sup>พเท</sup>็กข้อมูล เ</mark>พื่อยืนยันการ บันทึกข้อมูลของผู้เรียน

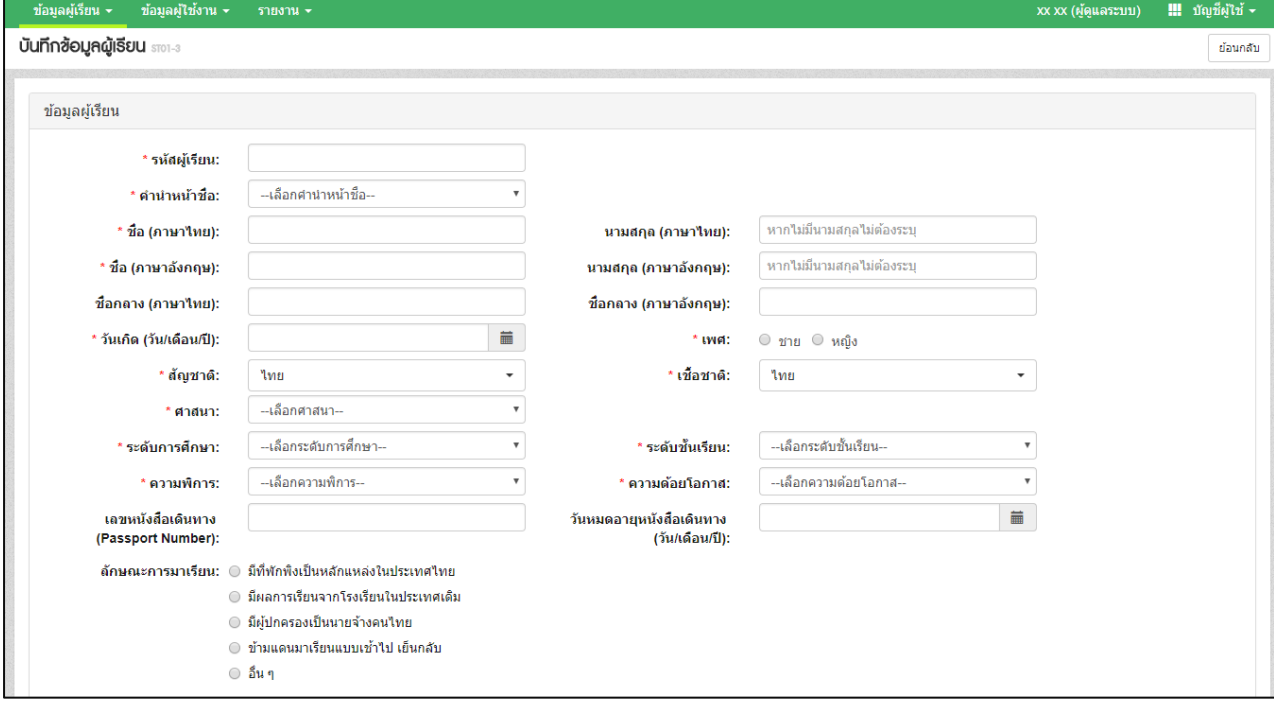

### *รูปภาพหน้าจอแสดงการบันทึกข้อมูลผู้เรียน*

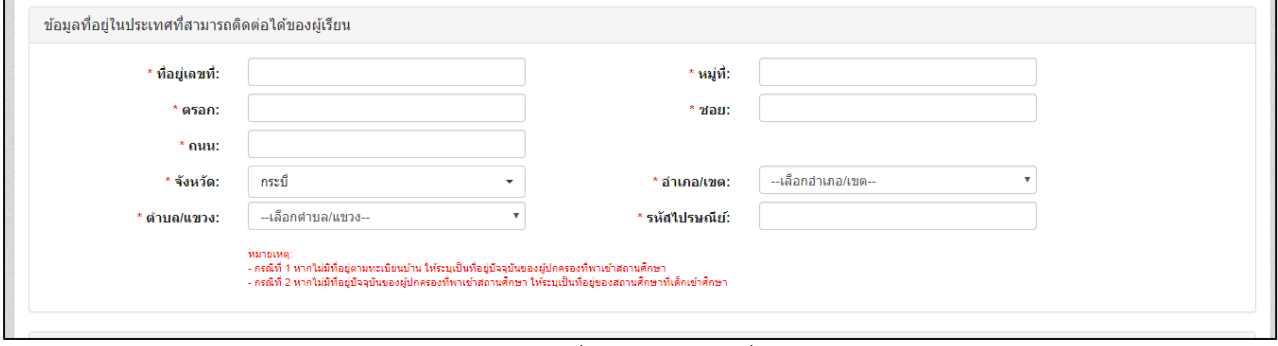

*รูปภาพหน้าจอแสดงการบันทึกข้อมูลที่อยู่ในประเทศที่สามารถติดต่อได้ของผู้เรียน*

## ระบบกำหนดรหัสประจำตัวผู้เรียนเพื่อเข้ารับบริการการศึกษา ส าหรับผู้ไม่มีหลักฐานทางทะเบียนราษฎร

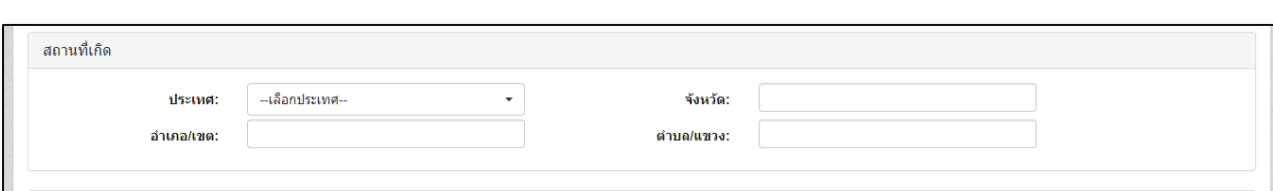

## *รูปภาพหน้าจอแสดงการบันทึกข้อมูลสถานที่เกิด*

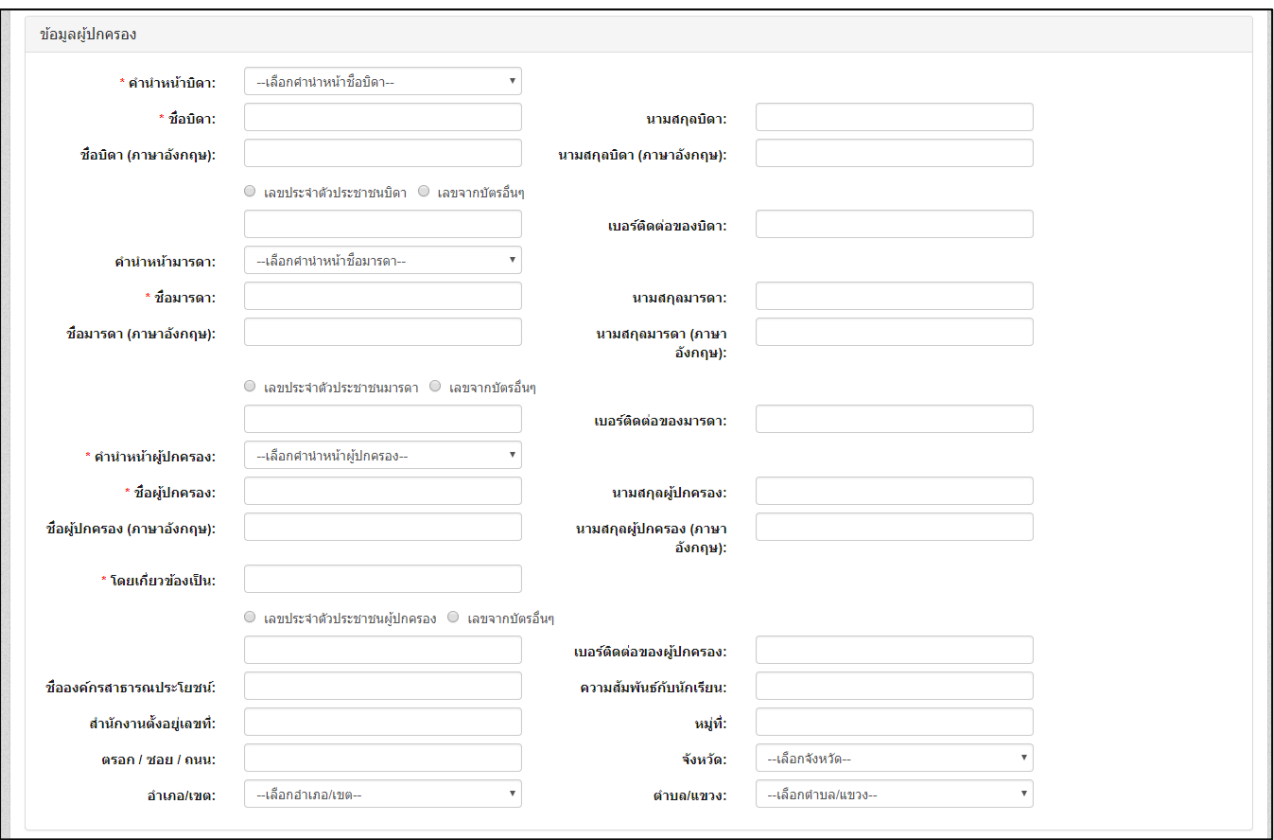

## *รูปภาพหน้าจอแสดงการบันทึกข้อมูลผู้ปกครอง*

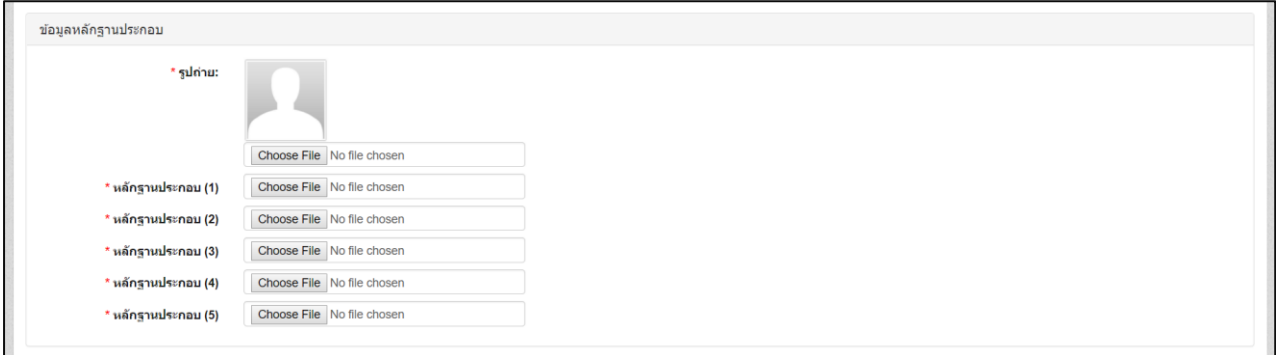

*รูปภาพหน้าจอแสดงการบันทึกข้อมูลหลักฐานประกอบ*

ระบบกำหนดรหัสประจำตัวผู้เรียนเพื่อเข้ารับบริการการศึกษา ส าหรับผู้ไม่มีหลักฐานทางทะเบียนราษฎร

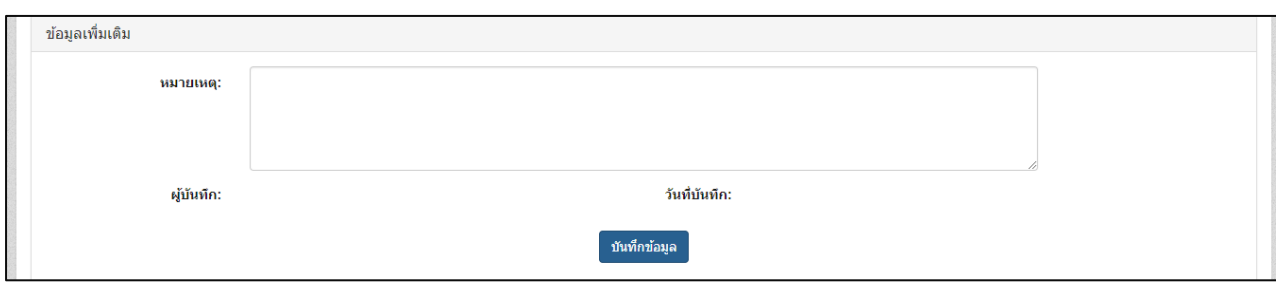

*รูปภาพหน้าจอแสดงการบันทึกข้อมูลเพิ่มเติม*

## **1.2. ค้นหาข้อมูลผู้เรียน**

<span id="page-39-0"></span>การค้นหาข้อมูลผู้เรียน ผู้ใช้งานสามารถค้นหาได้ โดยคลิกที่เมนู **ข้อมูลผู้เรียน >> ค้นหาข้อมูลผู้เรียน** เพื่อเข้าสู่หน้าจอค้นหาข้อมูลผู้เรียน สามารถค้นหาข้อมูลได้ ดังนี้

- เลือก สังกัด
- เลือก สัญชาติ
- ระบุ ชื่อ-นามสกุล ผู้เรียน
- ระบุ รหัสประจำตัวผู้เรียน
- ระบุ ชื่อ นามสกุล บิดา
- ระบุ ชื่อ นามสกุล มารดา
- เลือก จังหวัด
- เลือก สถานศึกษา
- เลือก ปี พ.ศ.
- เลือก ปีเกิด
- ระบุ ชื่อผู้บันทึก จากนั้นคลิกที่ปุ่ม <sup>ค้นหา</sup> เพื่อค้นหาข้อมูลผู้เรียน

## ระบบกำหนดรหัสประจำตัวผู้เรียนเพื่อเข้ารับบริการการศึกษา

ส าหรับผู้ไม่มีหลักฐานทางทะเบียนราษฎร

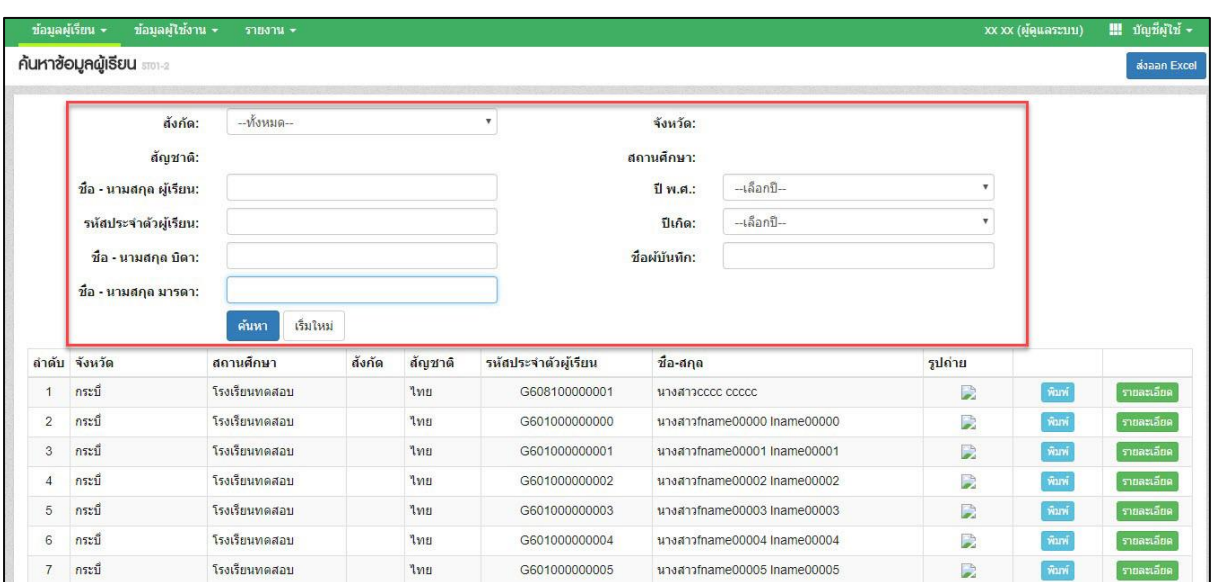

*รูปภาพหน้าจอแสดงการค้นหาข้อมูลผู้เรียน*

ผู้ใช้งานสามารถเข้าดูรายละเอียดข้อมูลผู้เรียนได้ โดยคลิกที่ปุ่ม <mark>รายละเอียด</mark> เพื่อดู

รายละเอียดของข้อมูล

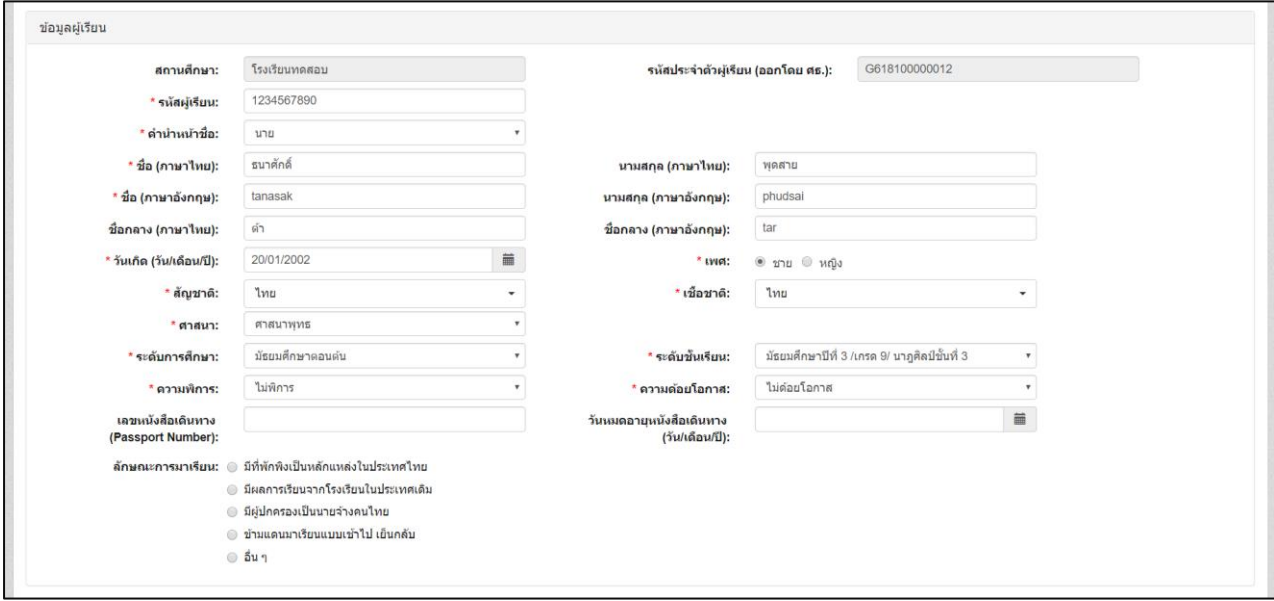

*รูปภาพหน้าจอแสดงรายละเอียดข้อมูลผู้เรียน*

## ผู้ใช้งานสามารถส่งออกข้อมูลผู้เรียนในภาพรวมออกเป็นไฟล์ Excel ได้ โดยคลิกที่ปุ่ม

ส่งออก Excel เพื่อส่งออกข้อมูลผู้เรียน

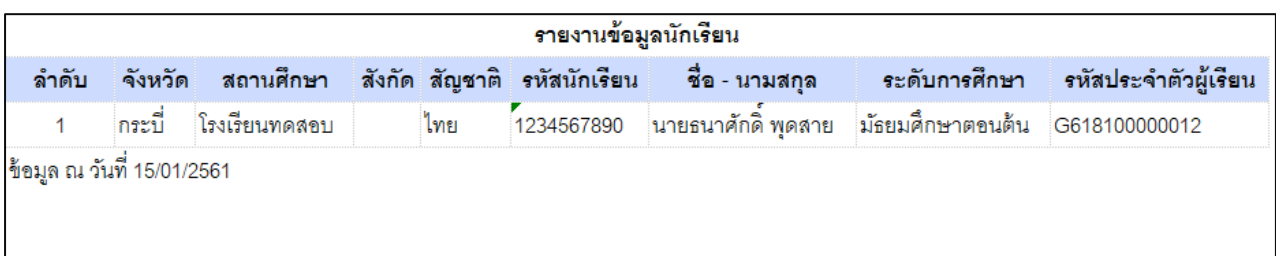

*รูปภาพหน้าจอแสดงตัวอย่างไฟล์ Excel ข้อมูลผู้เรียนในภาพรวม*

# ผู้ใช้งานสามารถพิมพ์ข้อมูลผู้เรียนเป็นรายบุคคลได้ โดยคลิกที่ปุ่ม <mark>เพิ่มพั</mark>ก เพื่อพิมพ์ข้อมูล

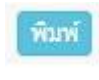

## ผู้เรียน

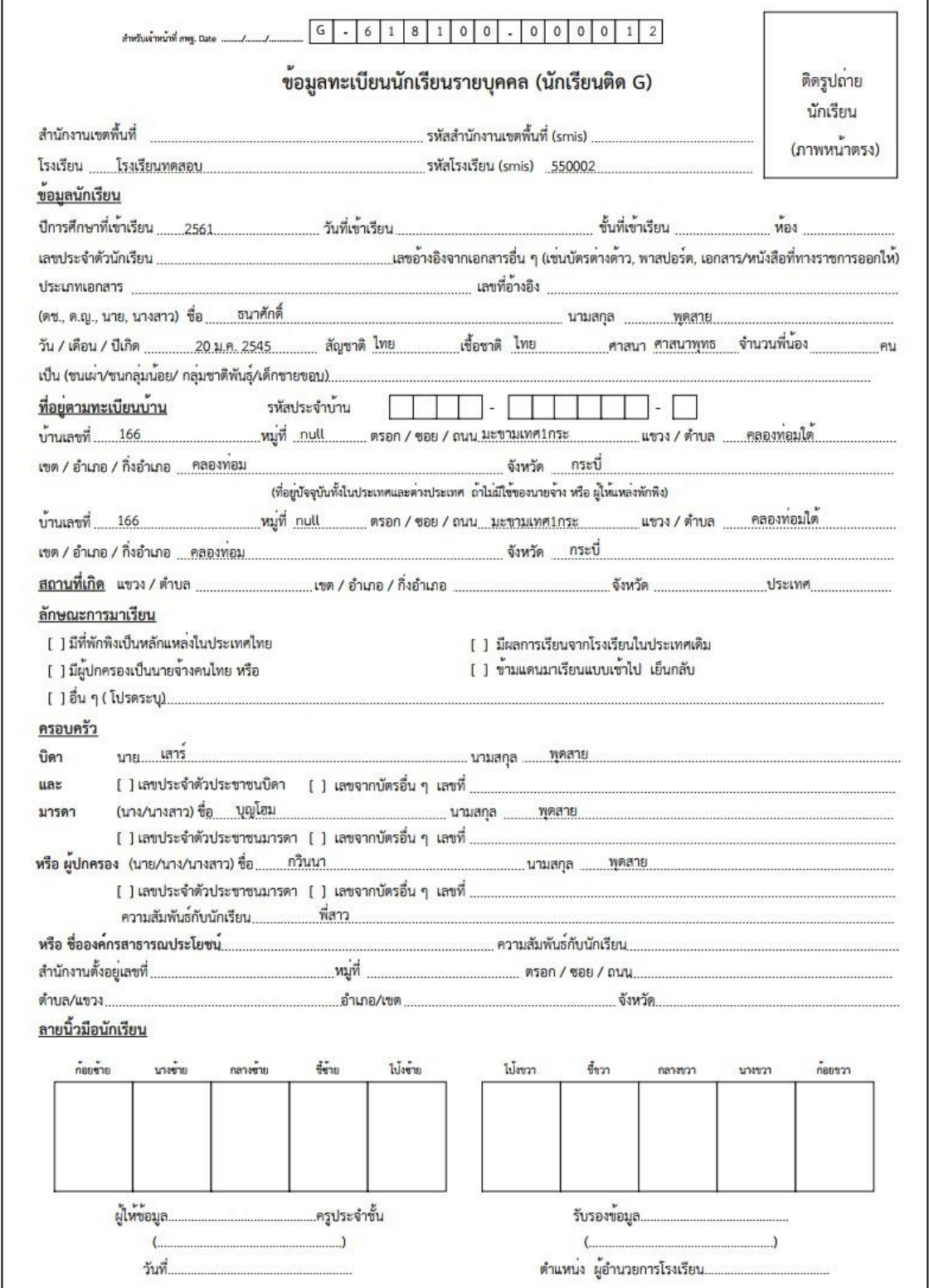

*รูปภาพหน้าจอแสดงภาพพิมพ์ข้อมูลผู้เรียน*

**กลุ่มส่งเสริมการศึกษาทางไกลเทคโนโลยีสารสนเทศและการสื่อสาร ส านักงานเขตพื้นที่การศึกษาประถมศึกษานครปฐม เขต 1 www.nptedu.go.th** ึถนนเพชรเกษม ตำบลพระประโทน อำเภอเมืองนครปฐม จังหวัดนครปฐม 73000 **โทรศัพท์/โทรสาร 0-3425-5042 e-mail : info@esanpt1.go.th**